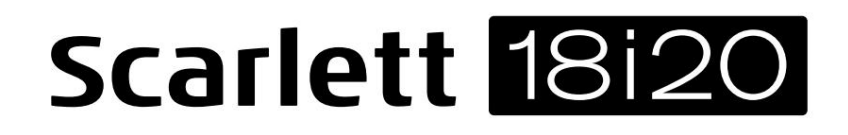

Упътване за употреба

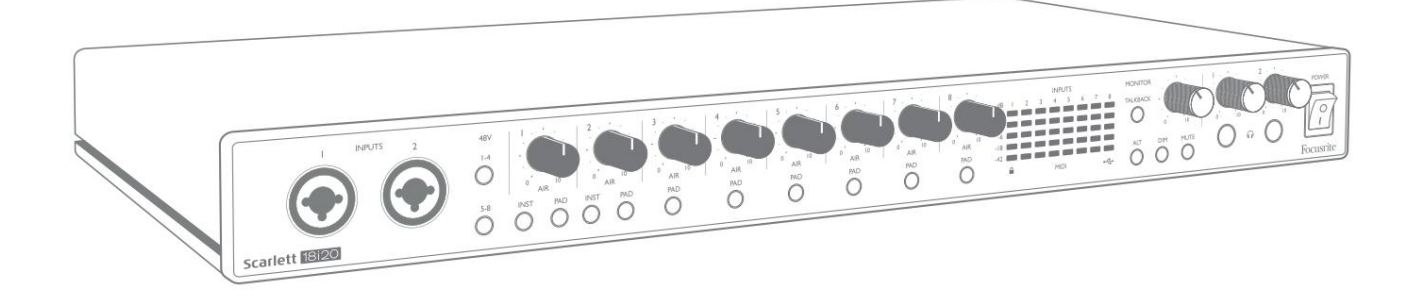

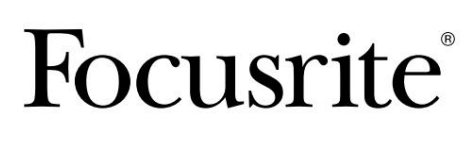

Bepcivis 2 and the community of the community of the community of the community of the community of the community of the community of the community of the community of the community of the community of the community of the

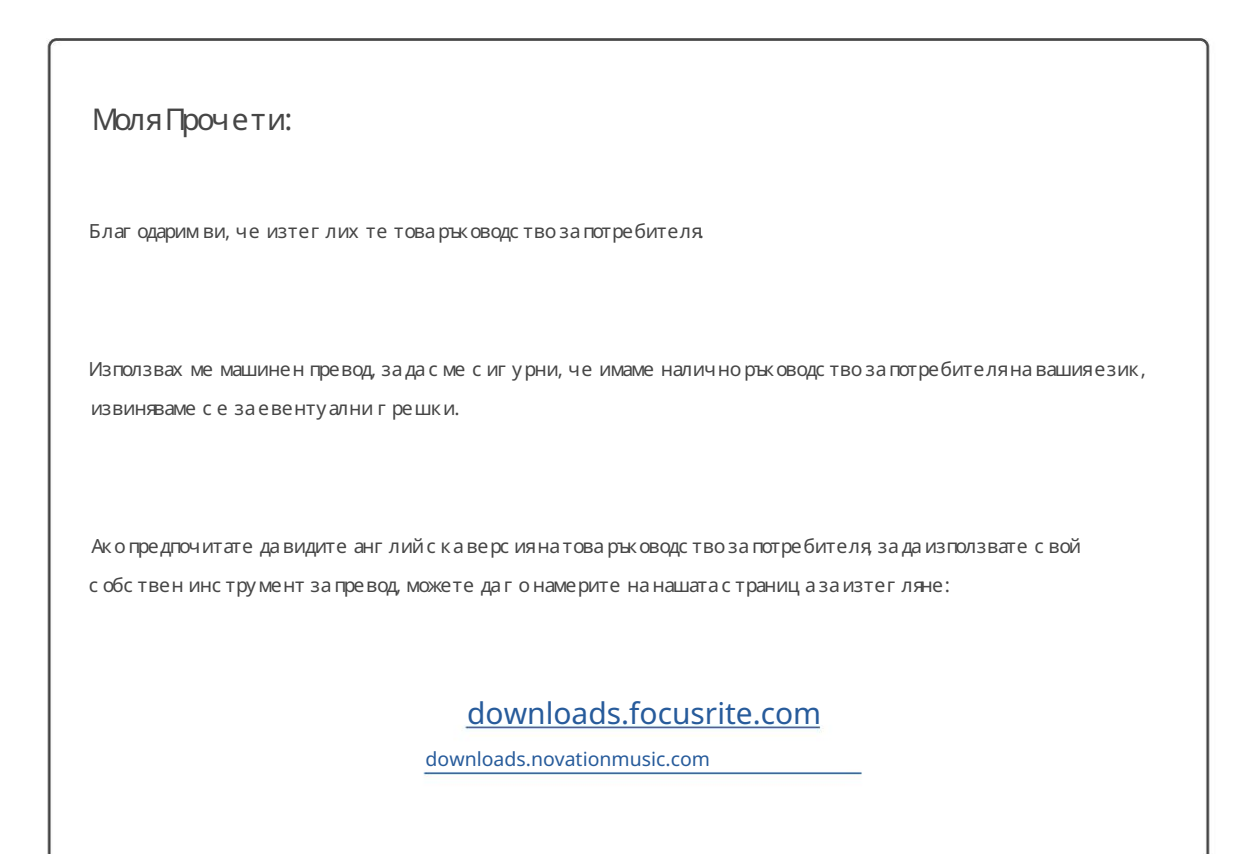

# СЪДЪРЖАНИЕ

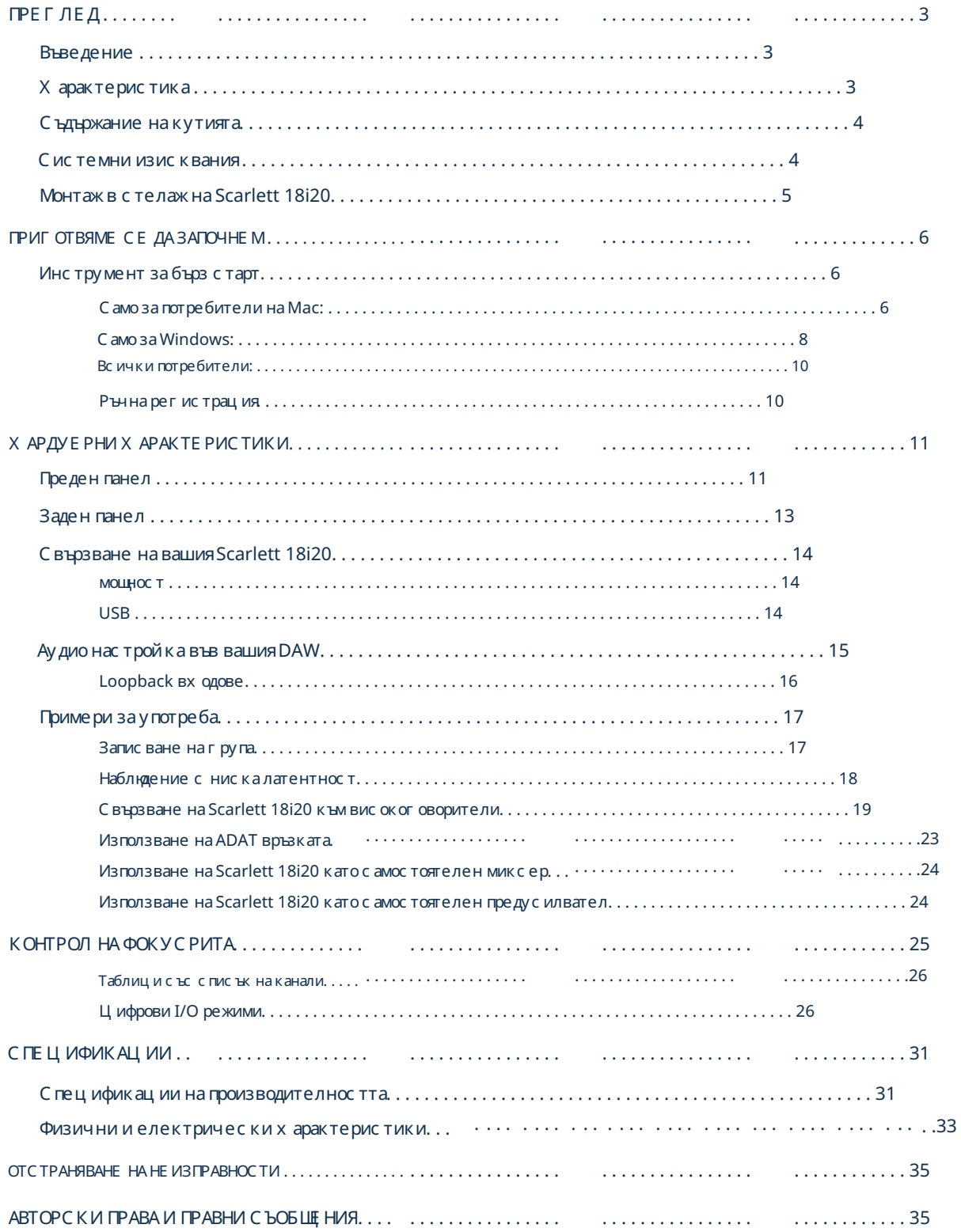

# ПРЕГЛЕД

#### Въведение

Благодарим ви, че закупихте това трето поколение Scarlett 18i20, един от фамилията професионални компютърни интерфейс и на Focusrite, включващи висококачествени аналогови предусилватели на Focusrite. Във връзка със съпътстващото софтуерно приложение на уреда, Focusrite Control, сега имате компактно, но много гъвкаво решение за маршрутизиране на висококачествено аудио към и от вашия компютър. Можете също така да използвате Scarlett 18i20 като " самостоятелен" интерфейс към всеки друг тип записващо устрой ство, след като сте го конфигурирали с помощта на Focusrite Control.

Focusrite Control и няколко друг и вълнуващи и полезни с офтуерни приложения могат да бъдат изтеглени безплатно, след като регистрирате своя продукт. Обърнете внимание, че е налично и отделно ръководство за потребителя на Focusrite Control; ние с илно препоръчваме да изтеглите и това.

Индивидуално избираем за всеки канал, AIR фино променячестотната характеристика на предусилвателя, за да моделира звуковите х арактеристики на нашите класически транс форматорни микрофонни предусилватели ISA. Когато записвате с микрофони с добро качество, ще забележите подобрена яснота и дефиниция във важния диапазон от средни до високи честоти, точно където е най-необх одим за вокали и много акустични инструменти. Интерфейсите на Scarlett от трето поколение са съвместими с класа на macOS: това означава, че са plug-and-play, така че няма нужда да инсталирате драйвер, ако сте потребител на Mac. При разработването на серията интерфейси на Scarlett от трето поколение ние направих ме допълнителни подобрения както на производителността, така и на характеристиките. Аудио спецификациите са подобрени в цялото устрой ство, за да ви дадат по-голям динамичен обхват и дори по-нисък шум и изкривяване; освен това микрофонните предусилватели вече приемат по-високи входни нива. Важно подобрение е включването на функцията AIR на Focusrite.

Вашият интерфейс Scarlett от трето поколение е съвместим с нашето софтуерно приложение Focusrite Control: това ви позволява да контролирате различни х ардуерни функции, да настройвате мониторни миксове и да конфигурирате маршрути. Има инсталатор на Focusrite Control както за Mac, така и за Windows платформи и не се изисква драйвер за Mac. Версията на инсталатора за Windows съдържа драйвера, така че и в двата случая трябва само да инсталирате Focusrite Control, за да започнете да работите.

Това Ръководство за потребителя предоставя подробно обяснение на хардуера, за да ви помогне да постигнете задълбочено разбиране на оперативните характеристики на продукта. Препоръчваме ви да отделите време да прочетете Ръководството за потребителя, независ имо дали сте начинаещв компютърно-базирания запис или сте по-опитен потребител, така че да сте напълно наясно с всички възможности, които Scarlett 18i20 и съпътстващият софтуер могат да предложат. Ако основните раздели на ръководството за потребителя не предоставят информацията, от която се нуждаете, не забравяйте да се консултирате с [support.focusrite.com,](https://support.focusrite.com/) който съдържа изчерпателна колекция от отговори на често срещани запитвания за техническа поддръжка.

#### Характеристика

Аудио интерфейсът Scarlett 18i20 обслужва общо 18 входа и 20 изхода и осигурява средствата за свързване на микрофони, музикални инструменти, аудио сигнали на ниво линия и цифрови аудио сигнали както в ADAT, така и в S/PDIF формати към компютър, работещ със съвместими версии на macOS или Windows през един от USB портовете на компютъра. В третото поколение оптичните ADAT портове също поддържат операция, Dual ADAT" (S/MUX II), която осигурява 8 канала на аудио при 88,2/96 kHz, както и при 44,1/48 kHz.

Сигналите на физическите входове могат да бъдат насочени към вашия софтуер за аудио запис / цифрова аудио работна станция (наричана в това ръководство за потребителя "DAW") с до 24-битова, 192 kHz резолюция; по подобен начин мониторът или записаните изходни сигнали на DAW могат да бъдат конфигурирани да се показват на физическите изходи на устройството.

Изходите могат да бъдат свързани към усилватели и високоговорители, захранвани монитори, слушалки, аудио миксер или всяко друго аналогово или цифрово аудио оборудване, което желаете да използвате. Въпреки че всички входове и изходи на Scarlett 18i20 се насочват директно към и от вашата DAW за запис и възпроизвеждане, можете да конфигурирате маршрутизацията в рамките на вашата DAW, за да отговаря на вашите точни нужди.

Придружаващото с офтуерно приложение, Focusrite Control, предоставя допълнителни опции за маршрутизиране и наблюдение, както и възможност за контрол на глобалните хардуерни настройки като честота на дискретизация и синхронизация.

Две нови функции са добавени към третото поколение 18i20: talkback и превключване на високоговорителите на втория монитор. Функцията Talkback използва вградения микрофон, за да ви позволи да говорите с музикантите през техните слушалки, въпреки че сигналът за обратна връзка може алтернативно да бъде насочен към всяка друга комбинация от изходи. Функцията ALT ви позволява да с вържете втора двойка мониторни високоговорители към линейни изходи 3 и 4 и да превключвате между двойките, за да препоръчате вашия микс на различен комплект високоговорители. И двете функции могат да бъдат активирани от предния панел, но също така могат да бъдат конфигурирани и избрани на екрана от Focusrite Control.

Всички входове на Scarlett 18i20 се насочват директно към вашия DAW софтуер за запис, но Focusrite Control също ви позволява да насочвате тези сигнали вътрешно в устройството към изходите, така че да можете да наблюдавате аудио сигналите с изключително ниска латентност - преди да пристигнат вашия DAW, ако трябва да го направите.

Scarlett 18i20 също има конектори за изпращане и получаване на MIDI данни и за предаване на тактова дума, за да се осигури синх ронизация с други елементи на цифрово аудио оборудване.

#### Съдържание на кутията

Заедно с вашия Scarlett 18i20 трябва да имате:

- IEC зах ранващкабел (с щепсел, подходящ за вашата територия)
- USB кабел, тип 'A' към тип 'C'
- Информация за започване на работа (отпечатана вътре в капака на кутията)
- Важна информация за безопасност
- Комплект уши за багажник (за монтиране на 18i20 в 19" шкаф)

## Системни изисквания

Най-лесният начин да проверите дали операц ионната с истема (ОС) на вашия компютър е съвместима с вашия Scarlett е да използвате статиите за съвместимост в нашия Помощен център:

[support.focusrite.com/hc/categories/200693655](http://support.focusrite.com/hc/categories/200693655)

Тъй като новите версии на операционната система стават достъпни с времето, можете да продължите да проверявате за допълнителна информация за съвместимост, като търсите в нашия Помощен център на [support.focusrite.com.](https://support.focusrite.com/hc/en-gb)

# Монтаж в стелаж на Scarlett 18i20

Можете да монтирате Scarlett 18i20 в стандартен 19" шкаф за оборудване. За да направите това, първо трябва да монтирате ушите, доставени с устройството.

За да поставите ушите на багажника:

• Отстранете гумените "Focusrite" вложки от страните на Scarlett 18i20. Това ще разкрие три

резбовани фиксиращи отвори: **INPUTS**  $\overline{2}$  $\begin{matrix} \boldsymbol{\theta} \\ \boldsymbol{\theta} \end{matrix}$ ı FOCUSTIC  $\left(\mathbf{f}\right)$ Гумена вложка scarlett 18120

• Фиксирайте ушите на багажника отстрани на шасито, като използвате трите доставени винта M4 с вдлъбнатина:

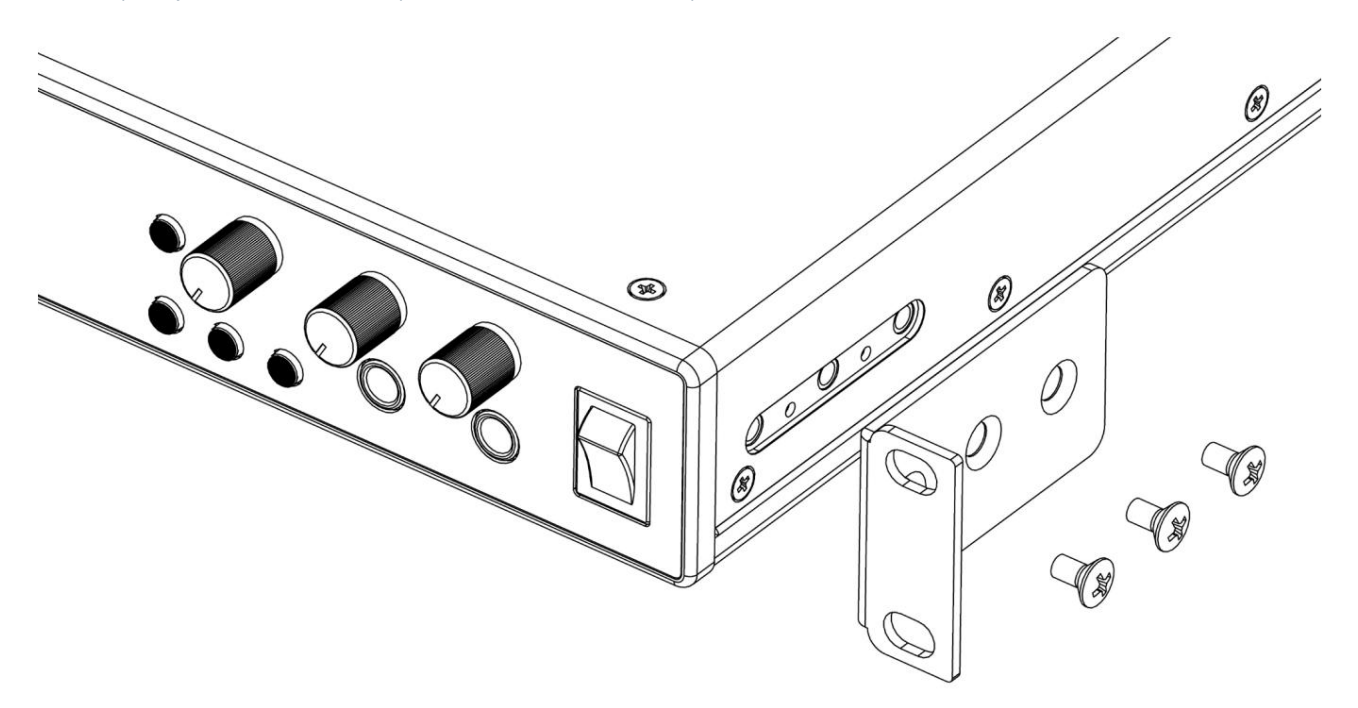

#### ПРИГОТВЯМЕ СЕ ДА ЗАПОЧНЕМ

С третото поколение интерфейсите на Scarlett въвеждат нов, по-бърз начин за стартиране и работа с помощта на инструмента за бързо стартиране на Scarlett. Всичко, което трябва да направите, е да свържете вашия Scarlett 18i20 към вашия компютър. След като се свържете, ще видите, че устройството е разпознато от вашия компютър или Mac и инструментът за бърз старт ще ви води през процеса оттам.

ВАЖНО: Scarlett 18i20 има един USB 2.0 Type C порт (на задния панел): свържете го към вашия компютър с помощта на предоставения USB кабел. Имайте предвид, че Scarlett 18i20 е USB 2.0 устройство и следователно USB връзката изисква USB 2.0+ съвместим порт на вашия компютър.

Вашият компютър първоначално ще третира вашия Scarlett като устройство за масово съхранение (MSD) и по време на първото си с вързване Scarlett ще бъде в "Режим за лесно с тартиране"

#### Инструмент за бърз старт

Опитахме се да направим регистрацията на вашия Scarlett 18i20 възможно най-лесна. Стъпките са предназначени да се обясняват сами по себе си, но сме описали всяка стъпка по-долу, така че можете да видите как трябва да изглеждат на PC или Mac.

#### Само за потребители на Mac:

При свързване на вашия Scarlett 18i20 към вашия Mac, на работния плот ще се появи икона на Scarlett:

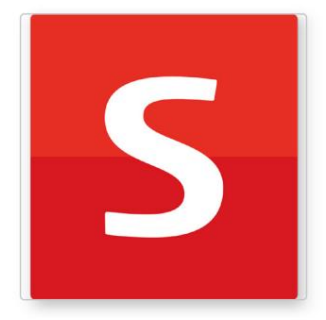

S SCARLETT P. iens. Read Me for more Info.html Click Here To Get Started.ur

Щракнете двукратно върху иконата, за да отворите прозореца Finder, показан на следващата страница.

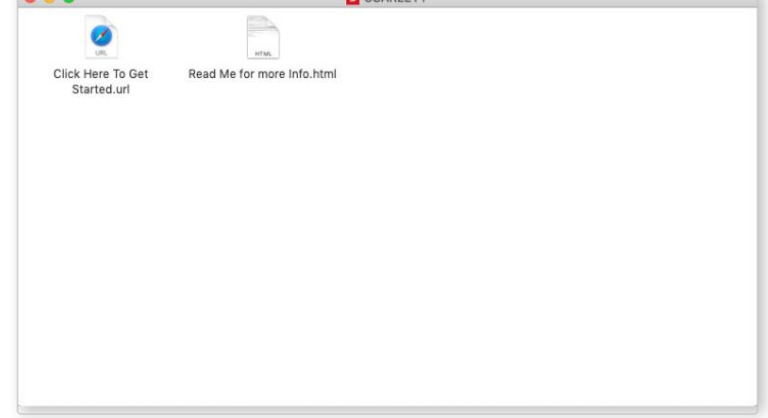

Щракнете двукратно върху иконата "Цракнете тук, за да започнете.url". Това ще ви пренасочи към уебсайта на Focusrite, където ви препоръчваме да регистрирате вашето устройство:

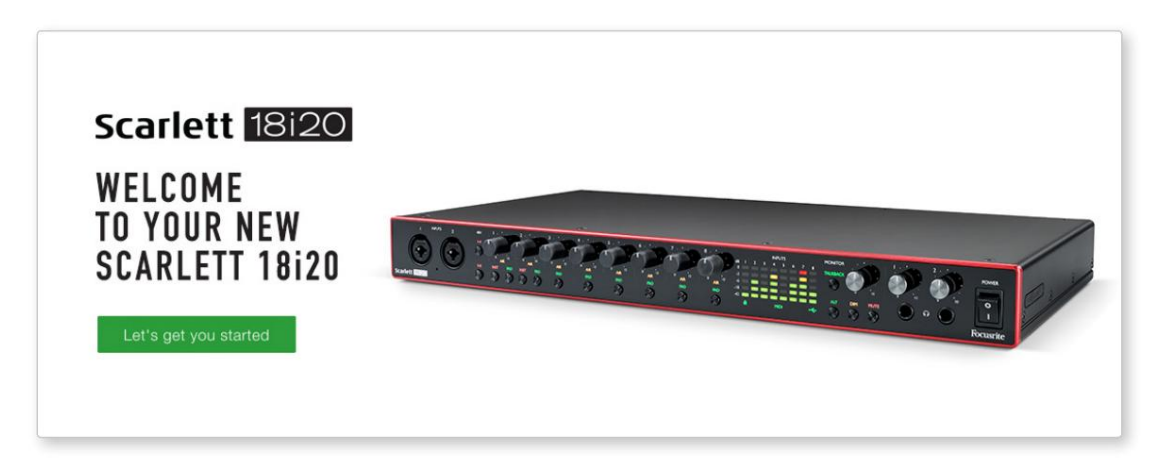

Когато изпратите формуляра, ще видите опции да отидете направо към изтеглянията, за да получите софтуера за вашия Scarlett, или да следвате стъпка по стъпка ръководство за настройка въз основа на това как искате да използвате вашия Scarlett. Цфакнете върху "Нека да започнем" и ще видите формуляр, който ще бъде частично попълнен автоматично за вас.

След като инсталирате с офтуера Focusrite Control, за да настроите и конфигурирате интерфейса с и, Scarlett ще бъде изключен от режим Easy Start, така че вече да не се показва като устройство за масово съхранение, когато е свързан към вашия компютър.

Вашата ОС трябва да превключи стандартните аудио входове и изходи на компютъра към Scarlett. За да проверите това, отидете на Системни предпочитания > Звук и се уверете, че входът и изходът са зададени на Scarlett 18i20.

За подробни опции за настройка на Mac отворете Приложения > Помощни програми > Настройка на аудио MIDI.

Само за Windows:

При свързване на вашия Scarlett 18i20 към вашия компютър, на работния плот ще се появи икона на Scarlett:

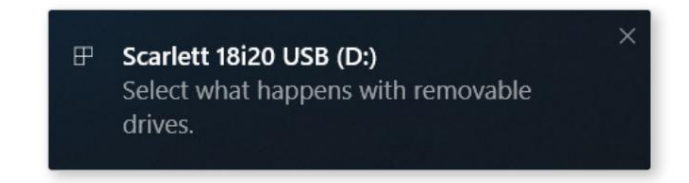

(Имайте предвид, че буквата на устройството може да е нещо различно от D:, в зависимост от други устройства, свързани към вашия компютър).

Щракнете двукратно върху изскачащото съобщение, за да отворите диалоговия прозорец, показан по-долу:

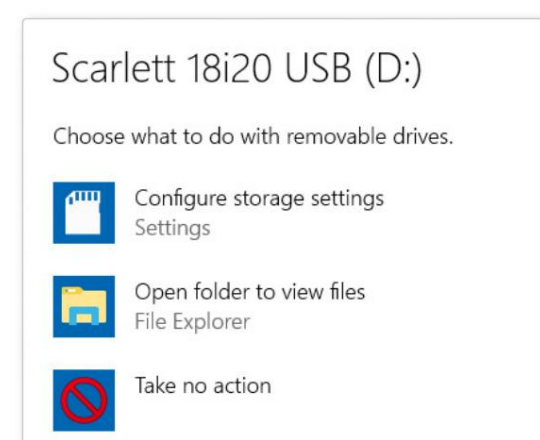

Цфакнете два пъти върх у "Отваряне на папка за преглед на файлове": това ще отвори прозорец на Explorer:

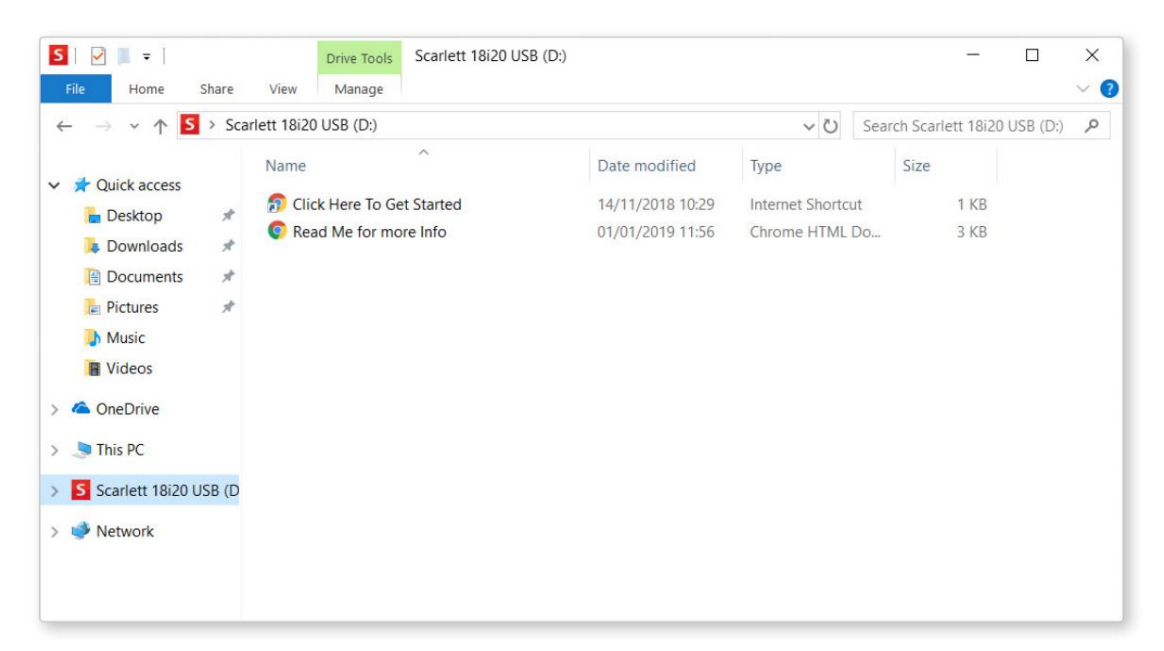

Щракнете двукратно върху "Щракнете тук, за да започнете". Това ще ви пренасочи към уебсайта на Focusrite, където ви препоръчваме да регистрирате вашето устройство:

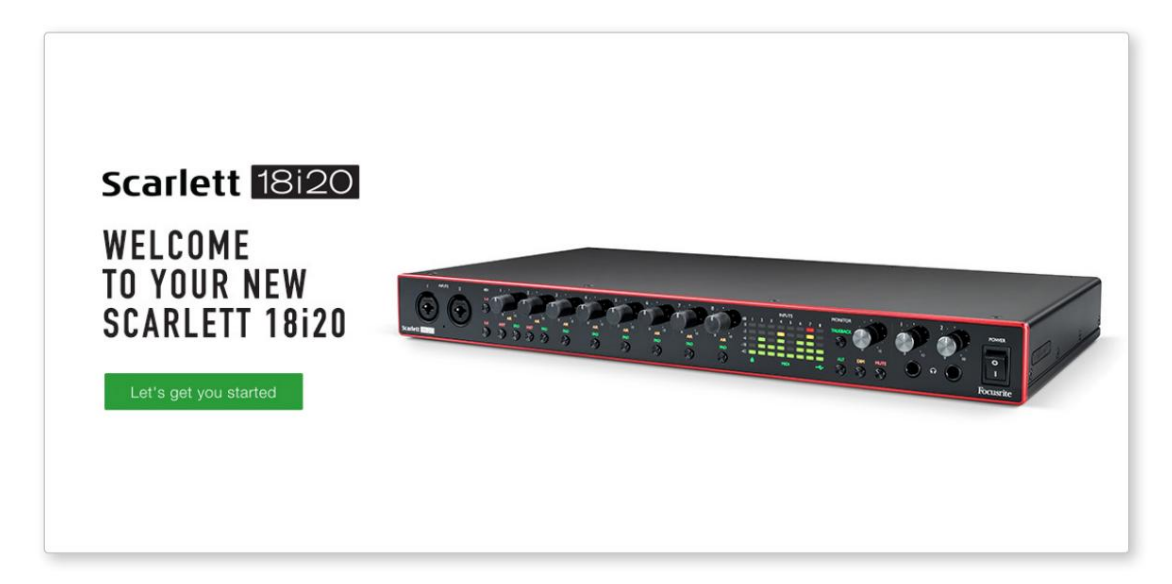

Цфакнете върх у "Нека да започнем" и ще видите формуляр, който ще бъде частично попълнен автоматично за вас. Когато изпратите формуляра, ще видите опции да отидете направо към изтеглянията, за да получите софтуера за вашия Scarlett, или да следвате стъпка по стъпка ръководство за настройка въз основа на това как искате да използвате вашия Scarlett.

След като инсталирате софтуера Focusrite Control, за да настроите и конфигурирате интерфейса си, Scarlett ще бъде изключен от режим Easy Start, така че вече да не се показва като устройство за масово съхранение, когато е свързан към вашия компютър.

Вашата операционна система трябва да превключи аудио входовете и изходите по подразбиране на компютъра на Scarlett. За да проверите това, щракнете с десния бутон върх у иконата на звука в лентата на задачите и изберете Настрой ки на звука и задайте Scarlett като входно и изходно устройство.

#### Всички потребители:

Имайте предвид, че вторият файл - "Повече информация и често задавани въпроси" - също е наличен по време на първоначалния процес на настройка. Този файл съдържа допълнителна информация за инструмента за бързо стартиране на Focusrite, която може да ви бъде полезна, ако имате проблеми с процедурата.

След като се регистрирате, ще имате незабавен достъп до следните ресурси:

- Focusrite Control (налични верс ии за Mac и Windows) вижте ЗАБЕ ЛЕ ЖКАТА по-долу
- Многоезични ръководства за потребителя

Можете да намерите лицензионните кодове и връзките за незадължителния софтуер във вашия Focusrite акаунт. За да разберете какъв пакетен с офтуер е включен в Scarlett 3-то поколение, моля, посетете нашия уебсайт:

#### [focusrite.com/scarlett](https://focusrite.com/en/scarlett)

ЗАБЕЛЕЖКА: Инсталирането на Focusrite Control също ще инсталира правилния драйвер за вашето устрой ство. Focusrite Control е достъпен за изтегляне по всяко време, дори без регистрация: вижте "Ръчна регистрация" по-долу.

#### Ръчна регистрация

Ако решите да регистрирате вашия Scarlet на по-къс на дата, можете да го направите на:

#### [customer.focusrite.com/register](http://customer.focusrite.com/register)

Ще трябва да въведете серийния номер ръчно: този номер може да бъде намерен в основата на самия интерфейс, а също и върху етикета с баркод отстрани на кутията.

Препоръчваме ви да изтеглите и инсталирате нашето приложение Focusrite Control, тъй като това ще деактивира режима Easy Start и ще отключи пълния потенциал на интерфейса. Първоначално, когато е в режим Easy Start, интерфейсът ще функционира при честота на дискретизация до 48 kHz и MIDI I/O е деактивиран. След като Focusrite Control е инсталиран на вашия компютър, можете да работите с честота на дискретизация до 192 kHz.

Ако решите да не изтеглите и инсталирате Focusrite Control веднага, той може да бъде изтеглен по всяко време от:

[customer.focusrite.com/support/downloads](http://customer.focusrite.com/support/downloads)

За да излезете принудително вашия Scarlett от режим Easy Start, без първо да го регистрирате, свържете го към вашия компютър и натиснете и задръжте бутона 1-4 48V за пет секунди. Това ще гарантира, че вашият Scarlett има пълна функционалност. Моля, имайте предвид, че ако желаете да регистрирате вашия Scarlett, след като предприемете това действие, ще трябва да го направите ръчно, както е обяснено по-горе.

Преден панел

# ХАРДУЕРНИ ХАРАКТЕРИСТИКИ

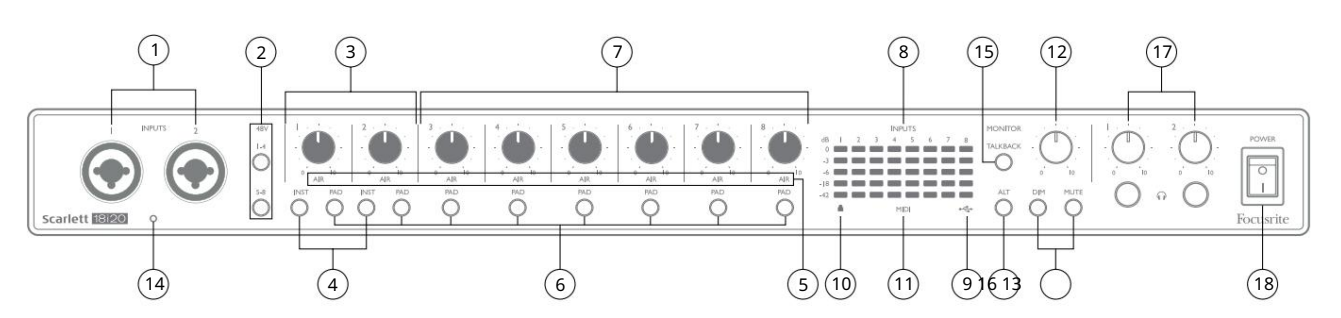

Предният панел включва всички контроли за входно усилване и мониторинг, както и два от входните конектори за микрофонни, линейни и инструментални с иг нали.

- 1. Входове 1 и 2 "Комбо" входни гнезда свържете тук микрофони, инструменти (напр. китара) или линейни сигнали. Комбинираните гнезда приемат както XLR, така и ¼" (6,35 mm) жакове. Микрофоните се свързват с помощта на XLR щепсели: инструментите и сигналите на линейното ниво се свързват чрез ¼" (6,35 мм) щекери от тип TS или TRS. Усилването на предусилвателя е подходящо за микрофони, когато е поставен XLR щепсел, и за сигнали с по-високо ниво, когато е поставен жак. Не свързвайте нищо друго освен микрофон - напр. изхода на звуков модул или FX модул - чрез XLR щепсел, тъй като нивото на сигнала ще претовари предусилвателя, което ще доведе до изкривяване и ако фантомното зах ранване е активирано, може да повредите обору дването с и.
- 2. 48V два ключа (1-4, 5-8), позволяващи 48 V фантомно зах ранване на XLR контактите на Combo конекторите съответно за микрофонни входове 1-4 и 5-8. (Обърнете внимание, че входовете от 3 до 8 са на задния панел.) Всеки от превключвателите има с вързан червен светодиод, показващ, че е избрано фантомно захранване.
- 3. Gain 1 & 2 нас тройте входното усилване за сигналите на входове 1 и 2 съответно.
- INST може също да бъде избран от Focusrite Control. Когато е избрано INST, диапазонът на усилване и входният импеданс се променят (спрямо LINE) и входът се прави небалансиран. Това го оптимизира за директно свързване на инструменти (чрез 2-полюсен (TS) щепсел). Когато INST е изключен, входовете са подходящи за свързване на сигнали на ниво линия. Сигналите за линейно ниво могат да бъдат с вързани или в баланс ирана форма чрез 3-полюсен (TRS) жак, или небаланс ирани чрез 2-полюсен (TS) жак. "INST" свети в червено, когато е избран инструментален режим. 4. INST – два превключвателя, променящи конфигурацията на входа за контактите на жака на входове 1 и 2.
- 5. AIR осем жълти светодиода, показващи избор на AIR режим за всеки канал. Режимът AIR, избран от Focusrite Control, променя честотната характеристика на входното стъпало, за да моделира класическите, базирани на трансформатор микрофонни преду с илватели Focusrite ISA.
- 6. PAD осем превключвателя за избор на функцията PAD за всеки канал. PAD намалява нивото на сигнала към вашата DAW с 10 dB; използвайте, ког ато входният източник има особено високо ниво.
	- " PAD" с вети в червено, ког ато е активен. PAD може също да бъде избран от Focusrite Control.
- конекторите за тези входове са на задния панел.) 7. Усилване 3 до 8 – настройте входното усилване за сигналите съответно на входове 3 до 8. (Обърнете внимание, че
- 8. Измерватели на входове осем 5-сегментни LED барграф броячи, показващи нивата на сигнала на осемте аналогови входни сигнала. Измервателите показват нивото на сигнала след етапа на усилване на входа и по този начин тяхната индикация се влияе от контролите на усилването. Светодиодите светят при -42 (зелено, "наличен сигнал"), -18 (зелено), -6 (зелено), -3 (жълто) и 0 dBFS (червено). Ниво от 0 dBFS води до цифрово изрязване и винаги трябва да се избягва.
- $\overbrace{ }$  > USBactive LED зелен с ветодиод с ветва, когато Scarlett е с вързан и разпознат от вашия компютър. 9.
- <u>1</u> Заключен зелен светодиод, който потвърждава с инх ронизирането на часовника, или към Scarlett 18i20 10. вътрешен часовник или към външен цифров вход.
- 11. MIDI LED зелен светодиод, светва, когато MIDI данни се получават в MIDI IN порта.
- 12. МОНИТОР контрол на изходното ниво на главния монитор: това обикновено контролира нивото на изходите на главния монитор на задния панел, но може да се конфигурира във Focusrite Control за регулиране на нивото на всеки от десетте аналогови изхода на устройството.
- наблюдавайте изходи 1 и 2, но във Focusrite Control можете да ги конфигурирате да управляват всеки от аналоговите изходи. Всеки от превключвателите има свързан светодиод (DIM: жълт, MUTE: червен), показващ, че функцията е избрана. DIM и MUTE също могат да бъдат избрани от Focusrite Control. 13. DIM и MUTE – два превключвателя за управление на мониторните изходи на 18i20; DIM намалява изходните нива с 18 dB, докато MUTE изключва изходите. По подразбиране тези превключватели засягат MAIN
- 14. Обратен микрофон
- 15. TALKBACK натиснете и задръжте този бутон, за да активирате TALKBACK. Когато е активен, 'TALKBACK' свети в зелено и микрофонът за обратна връзка [14] може да бъде нас очен към различни изх оди на 18i20. По подразбиране talkback се насочва към двата изхода за слушалки [17], но маршрутизирането може да бъде конфигурирано във Focusrite Control, за да зах ранва всяка комбинация от изходи. Този бутон е "моментен" – обратната връзка е активна само докато е натиснат. Talkback може също да бъде активиран, моментално или блокирано, от Focusrite Control.
- 16. ALT когато функцията ALT е активирана във Focusrite Control, натис кането на този бутон отклонява основния мониторен микс от MAIN LINE OUTPUTS 1 и 2 към ALT LINE OUTPUTS 3 и 4.

Свържете двойка вторични мониторни високоговорители към ALT изходите и изберете ALT , за да превключите между вашите основни монитори и вторичната двойка., ALT" свети в зелено, когато е избрано. Тази функция може да бъде избрана и от Focusrite Control. (Имайте предвид, че когато ALT е активиран, линейните изходи, които не се използват, се заглушават: например, за да използвате линейни изходи 3 и 4 за друга цел, първо г и включете във Focusrite Control.)

17.  $\bigcap$  Сила на звука на слушалките 1 и 2 – с вържете един или двачифта слушалки към двата ¼" (6,25 мм) TRS жак гнезда под контролите. Изходите за слушалки винаги пренасят сигналите, насочени в момента към аналогови изходи 7/8 и 9/10 (като стерео двойки) във Focusrite Control.

18. ЗАХРАНВАНЕ – превключвател за променлив ток.

#### Заден панел

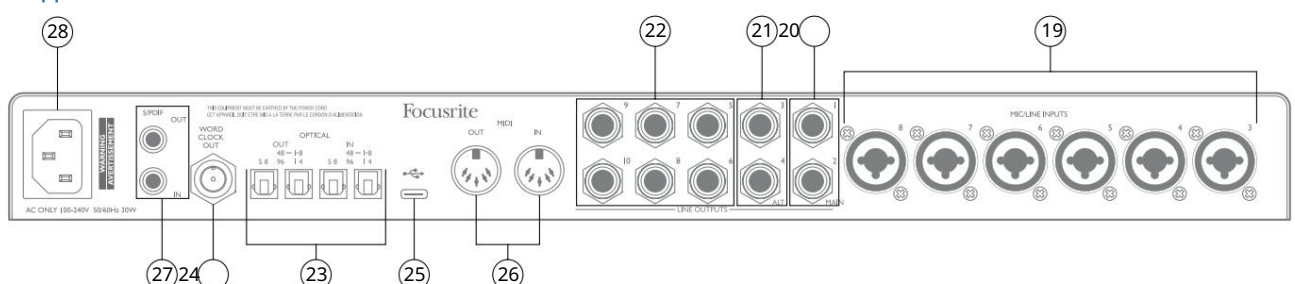

- 19. MIC/LINE ВХОДОВЕ 3 до 8 Комбиниран тип входни гнезда с вържете допълнителни микрофони или линейни сигнали чрез XLR или ¼" (6,35 mm) жакове според случая. Могат да се използват ¼" TRS (балансирани) или TS (небалансирани) щекери за линейни сигнали.
- 20. ЛИНЕЙНИ ИЗХОДИ 1 и 2 (MAIN) два баланс ирани аналогови линейни изхода на ¼" (6,35 mm) жак; използвайте TRS жакове за балансирана връзка или TS жакове за небалансирана. Препоръчваме използването на балансирани връзки, когато е възможно, за да сведете до минимум проблемите със заземяване и бръмчене. Те обикновено се използват за задвижване на основните L и R високоговорители на вашата система за мониторинг. Въпреки това, сигналите на изходите могат да бъдат дефинирани във Focusrite Control
- 21. ЛИНЕЙНИ ИЗХОДИ 3 и 4 (ALT) свържете вторична двойка мониторни високоговорители тук, за да използвате ALT функцията на 18i20. Изходите са електрически идентични с линейни изходи 1 и 2. Сигналите на изходите могат да бъдат дефинирани във Focusrite Control.
- 22. ЛИНЕЙНИ ИЗХОДИ 5 до 10 шест допълнителни линейни изхода с идентични електрически характеристики като Линейни изходи 1 до 4. Сигналите, налични на тези изходи, се дефинират във Focusrite Control и могат да се използват за управление на допълнителни високоговорители в многоканална система за наблюдение, или за управление на извънбордови FX процесори.
- 23. ОПТИЧЕН ВХОД и ИЗХОД четири TOSLINK конектора за работа с осем канала цифрово аудио във формат ADAT при честота на дискретизация 44,1/48 kHz или 88,2/96 kHz. При честота на дискретизация 44,1/48 kHz се използва само десният порт на всяка двойка; при честота на дискретизация 88,2/96 kHz се използват и двата порта, като десният порт носи ADAT канали 1-4, а левият порт носи ADAT канали 5-8. (Имайте предвид, че оптичният вход и изход са деактивирани, когато се използват честоти на дискретизация от 176,4/192 kHz.) Левият порт на всяка двойка (IN и OUT) може да бъде конфигуриран да приема и предава двуканален S/PDIF сигнал от/към външен източник, оборудван с оптичен S/PDIF I/O: тази опция се избира от Focusrite Control. Моля, вижте таблиците със списък с канали в раздела Приложение за повече подробности.
- 24. WORD CLOCK OUT BNC конектор, нос ещчас овника на думата на Scarlett 18i20; това може да с е използва за синхронизиране на друго цифрово аудио оборудване, което е част от записващата система. Източникът на синхронизация на часовника на примера, използван от Scarlett 18i20, е избран от Focusrite Control.
- 25. <del>• С\_</del> USB 2.0 порт – конектор тип C; с вържете Scarlett 18i20 към вашия компютър с предоставения кабел.
- Scarlett 18i20 действа като MIDI интерфейс, позволявайки MIDI данни към/от вашия компютър да бъдат разпространявани към допълнителни MIDI устройства. 26. MIDI IN и MIDI OUT – стандартни 5-пинови DIN букси за свързване на външно MIDI оборудване.
- 27. S/PDIF IN и OUT два фоно (RCA) гнезда, пренасящи двуканални цифрови аудио сигнали към или извън Scarlett 18i20, в S/PDIF формат. Имайте предвид, че S/PDIF входовете и изходите не са налични при честота на дискретизация 176,4/192 kHz. Моля, вижте таблиците със списък с канали в раздела Приложение за повече подробности.
- 28. AC мрежа стандартен IEC контакт.

# Свързване на вашия Scarlett 18i20

#### Мощност

Scarlett 18i20 трябва да бъде с вързан към електрическата мрежа с предоставения захранващкабел за променлив ток. Включете IEC конектора в IEC гнездото на задния панел. Когато използвате Scarlett 18i20 с компютър (т.е. не като "самостоятелен" миксер), препоръчваме устройството да не се включва, докато не бъде осъществена USB връзка – вижте по-долу.

#### USB

Типове USB портове: Scarlett 18i20 има един тип C USB 2.0 порт (на задния панел). След като инсталацията на софтуера приключи, свържете Scarlett 18i20 към вашия компютър; ако вашият компютър има USB порт тип A, използвайте USB кабел тип A към тип C, предоставен с устройството. Ако вашият компютър има USB порт тип C, вземете кабел тип C към тип C от доставчик на компютри.

USB стандарти: Имайте предвид, че тъй като Scarlett 18i20 е USB 2.0 устройство, USB връзката изисква USB 2.0-съвместим порт на вашия компютър. Той няма да работи с USB 1.0/1.1 портове: обаче, USB 3.0 порт ще поддържа USB 2.0 устройство.

Когато USB кабелът е свързан, включете Scarlett 18i20 с превключвателя на захранването на предния панел.

#### Аудио настройка във вашия DAW

Scarlett 18i20 е съвместим с всеки базиран на Windows DAW, който поддържа ASIO или WDM и всеки базиран на Mac DAW, който използва Core Audio. След като следвате процедурата Първи стъпки, описана на страница 6, можете да започнете да използвате Scarlett 18i20 с DAW по ваш избор.

За да ви позволим да започнете, ако все още нямате инсталирано DAW приложение на вашия компютър, и двете Pro Tools | Включени са First и Ableton Live Lite; те ще бъдат достъпни за вас, след като регистрирате своя Scarlett 18i20. Ако имате нужда от помощ при инсталирането на която и да е DAW, моля, посетете нашите страници Първи стъпки на [focusrite.com/get-started,](https://focusrite.com/get-started) където с а налични видеоклипове Първи с тъпки.

Инструкции за работа на Pro Tools | First и Ableton Live Lite са извън обхвата на това ръководство за потребителя, но и двете приложения включват пълен набор от помощни файлове. Инструкциите са налични и на [avid.com и](http://www.avid.com) съответно ableton.com . Можете да намерите видео урок как да започнете с Ableton Live Lite на focusrite.com/get-started.

Моля, обърнете внимание - вашият DAW може да не избере автоматично Scarlett 18i20 като I/O устройство по подразбиране. Трябва ръчно да изберете драйвера на страницата Audio Setup\* на вашата DAW (изберете Scarlett 18i20 за Mac или Focusrite USB ASIO за Windows). Моля, вижте документацията на вашата DAW (или помощните файлове), ако не сте сигурни къде да изберете драйвера ASIO/Core Audio. Примерът по-долу показва правилната конфигурация в панела с предпочитания на Ableton Live Lite (показана е версия за Windows).

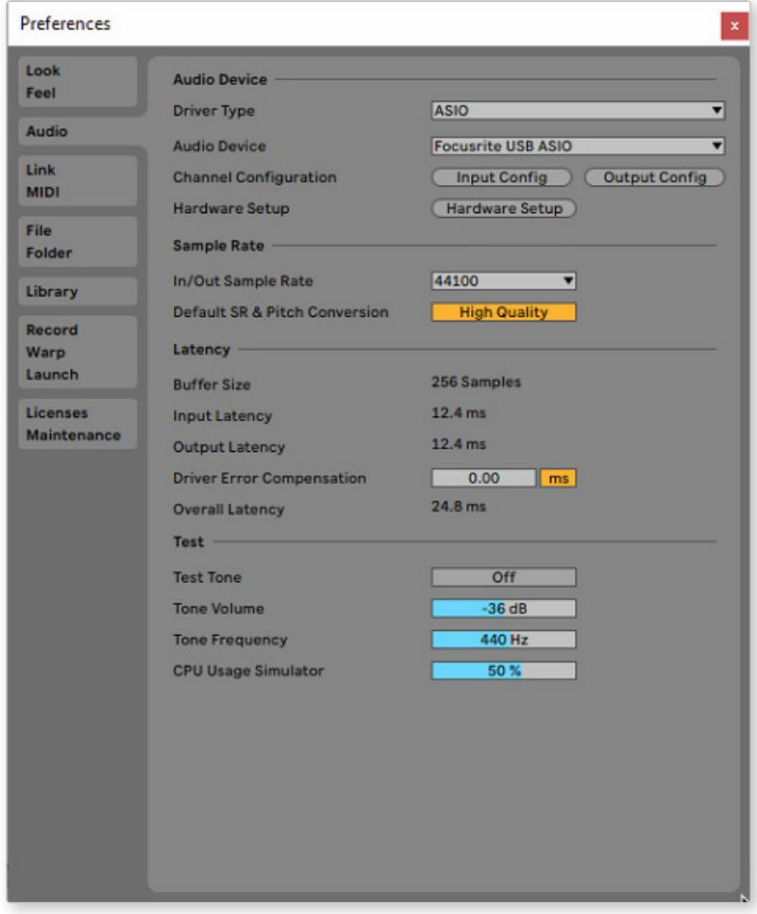

\* Типично име. Терминологията може да се различава между DAW.

След като Scarlett 18i20 е зададено като предпочитано аудио у строй ство\* във вашата DAW, всичките 18 входа и 20 изхода ще се появят в аудио I/O предпочитанията на вашата DAW (обърнете внимание обаче, че Ableton Live Lite е ограничен до максимум четири едновременни моно входни канала и четири едновременни моно изходни канала).

В завис имост от вашата DAW може да се наложи да активирате определени входове или изходи преди употреба.

Двата примера по-долу показват два входа и два изхода, активирани в страниците Input Config и Output Config на Ableton Live Lite.

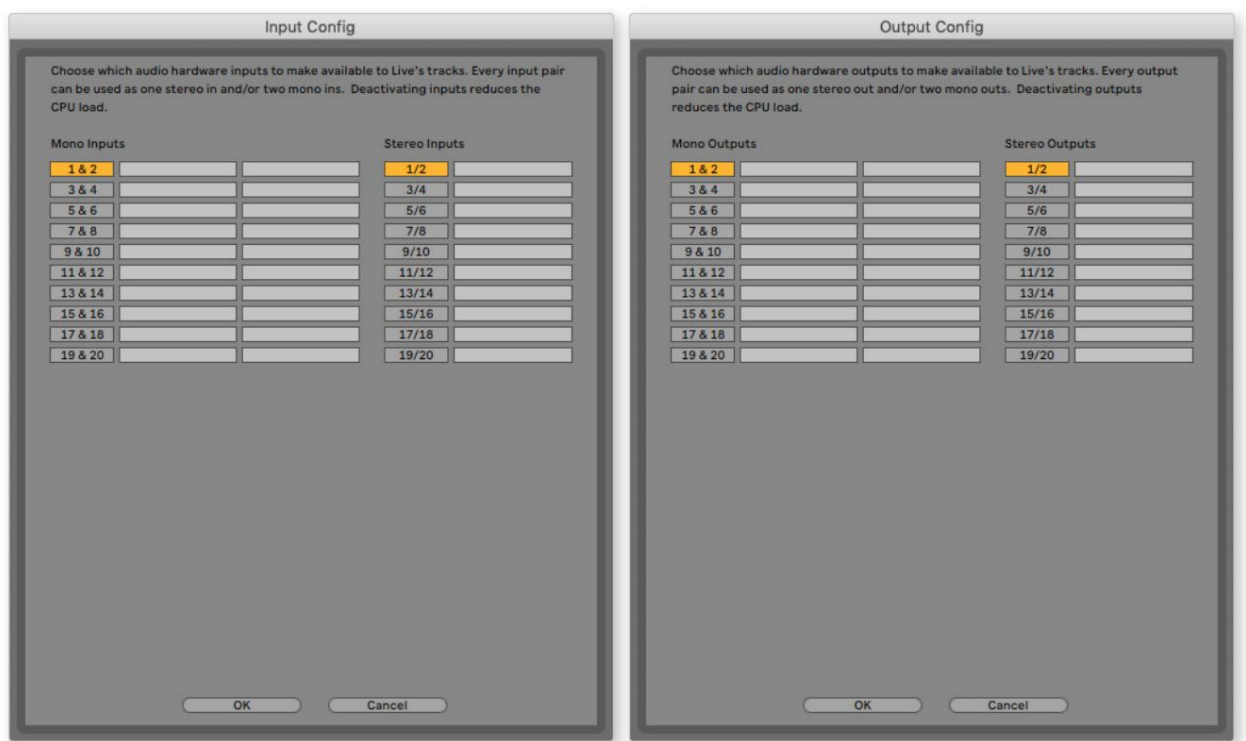

\* Типично име. Терминологията може да се различава между DAW.

#### Loopback вх одове

Ще забележите два допълнителни входа – "Входове 9 и 10" – ще бъдат посочени на страницата Input Config на I/O Preferences на вашата DAW. Това с а виртуални "loopback" входове в софтуера, а не допълнителни физически входове. Те могат да се използват за запис на DAW песни от източници във вашия компютър, например от уеб браузър. Focusrite Control включва раздел Loopback 1-2 mix, където можете да изберете кои входове да записвате.

Пълни подробности за това как да използвате loopback входовете можете да намерите в ръководството за потребителя на Focusrite Control.

# Примери за употреба

Някои типични конфигурации са показани по-долу. Scarlett 18i20 е отличен избор за няколко различни приложения за запис и наблюдение.

#### Запис на група

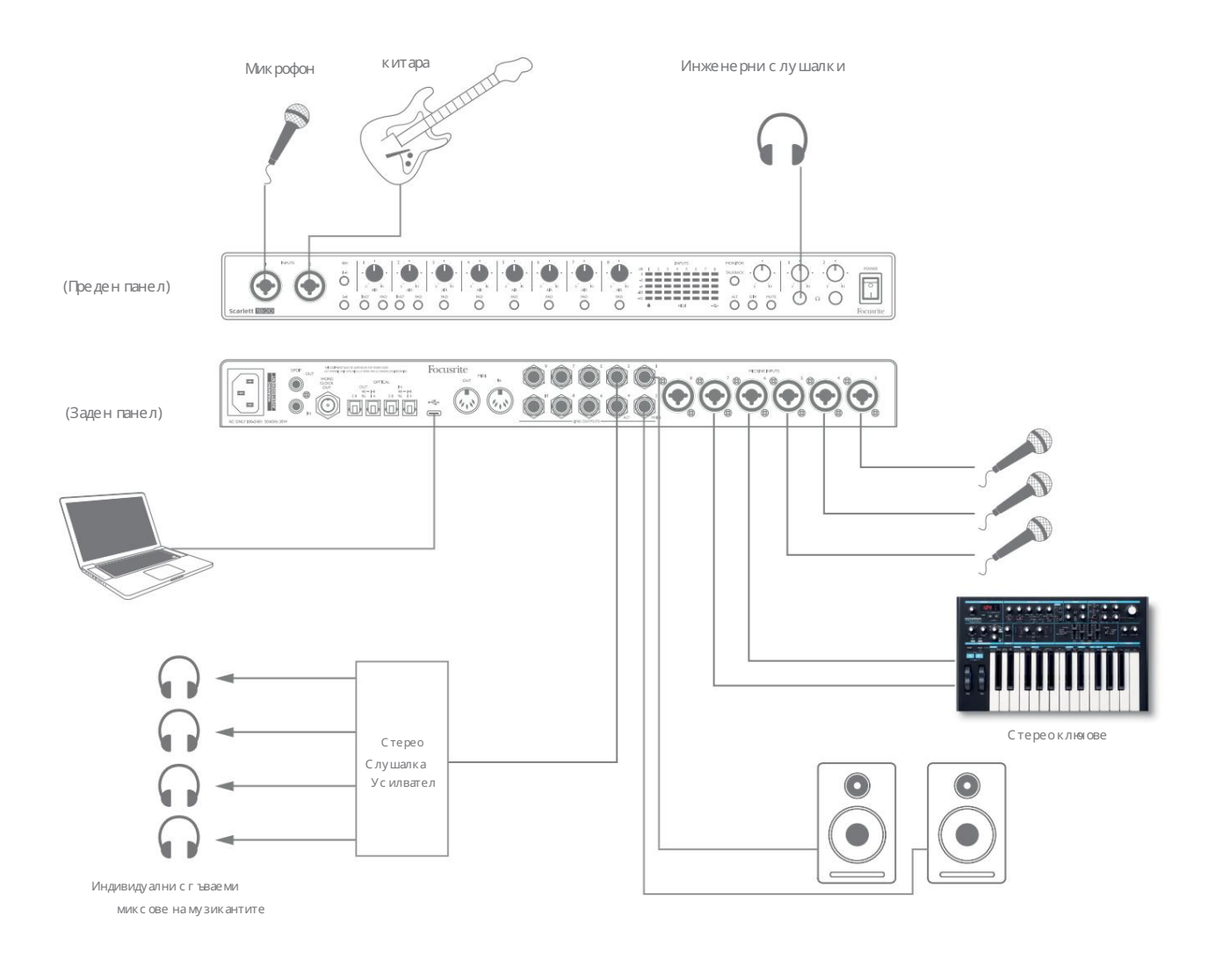

Тази настройка показва типична конфигурация за запис на група музиканти с DAW софтуер на Mac или PC.

Селекция от източници – микрофони, китара и клавиатура – са показани свързани към входовете на Scarlett 18i20. Обърнете внимание, че с амо входове 1 и 2 могат да бъдат конфигурирани да приемат инструменти директно, така че избрах ме да включим китарата във вход 2. Уверете се, че INST е избрано за този вход.

Връзката към PC или Mac, работещ със софтуер DAW, е чрез предоставения USB кабел. Това ще пренася всички вх одни и изх одни с иг нали между DAW и Scarlett 18i20. След като аудио настрой ката е конфиг урирана в DAW, всеки входен източник ще бъде насочен към своя собствена DAW песен за запис.

#### Наблюдение с ниска латентност

Често ще чуете термина, латентност", използван във връзка с цифрови аудио системи. В случая на простото приложение за запис на DAW, описано по-горе, латентността ще бъде времето, необходимо на вашите входни сигнали да преминат през вашия компютър и аудио софтуер и да се върнат отново през вашия аудио интерфейс. Въпреки че не е проблем за повечето прости ситуации на запис, при някои обстоятелства забавянето може да бъде проблем за изпълнител, който желае да записва, докато наблюдава своите входни сигнали.

Това може да е случаят, ако трябва да увеличите размера на буфера за запис на вашата DAW, което може да е необходимо, когато записвате презаписи на особено голям проект, използвайки много DAW песни, софтуерни инструменти и FX плъгини. Често срещани симптоми на твърде ниска настройка на буфера може да бъде неуспешно аудио (щракане и изскачане) или особено високо натоварване на процесора във вашата DAW (повечето DAW имат функция за наблюдение на процесора). Повечето DAW ще ви позволят да регулирате размера на буфера от тях ната контролна с траница Audio Preferences\*.

Scarlett 18i20 с Focusrite Control позволява, наблюдение с нулева латентност", което преодолява този проблем. Можете да насочите вашите входни сигнали директно към изходите за слушалки на Scarlett 18i20. Това позволява на музикантите да се чуват с изключително ниска латентност – т.е. ефективно в "реално време" – заедно с компютърното възпроизвеждане. Входните сигнали към компютъра не се влияят по никакъв начин от тази настройка. Имайте предвид обаче, че всички ефекти, добавени към инструментите на живо чрез софтуерни плъгини, няма да бъдат чути в слушалките, въпреки че FX все още ще присъства в записа.

В примера всеки от членовете на групата получава свой собствен мониторен микс, тъй като всеки има свой "собствен" изход Scarlett 18i20. Focusrite Control ви позволява да дефинирате до осем отделни микса и тези миксове могат да включват записани преди това DAW песни, както и текущите входни сигнали.

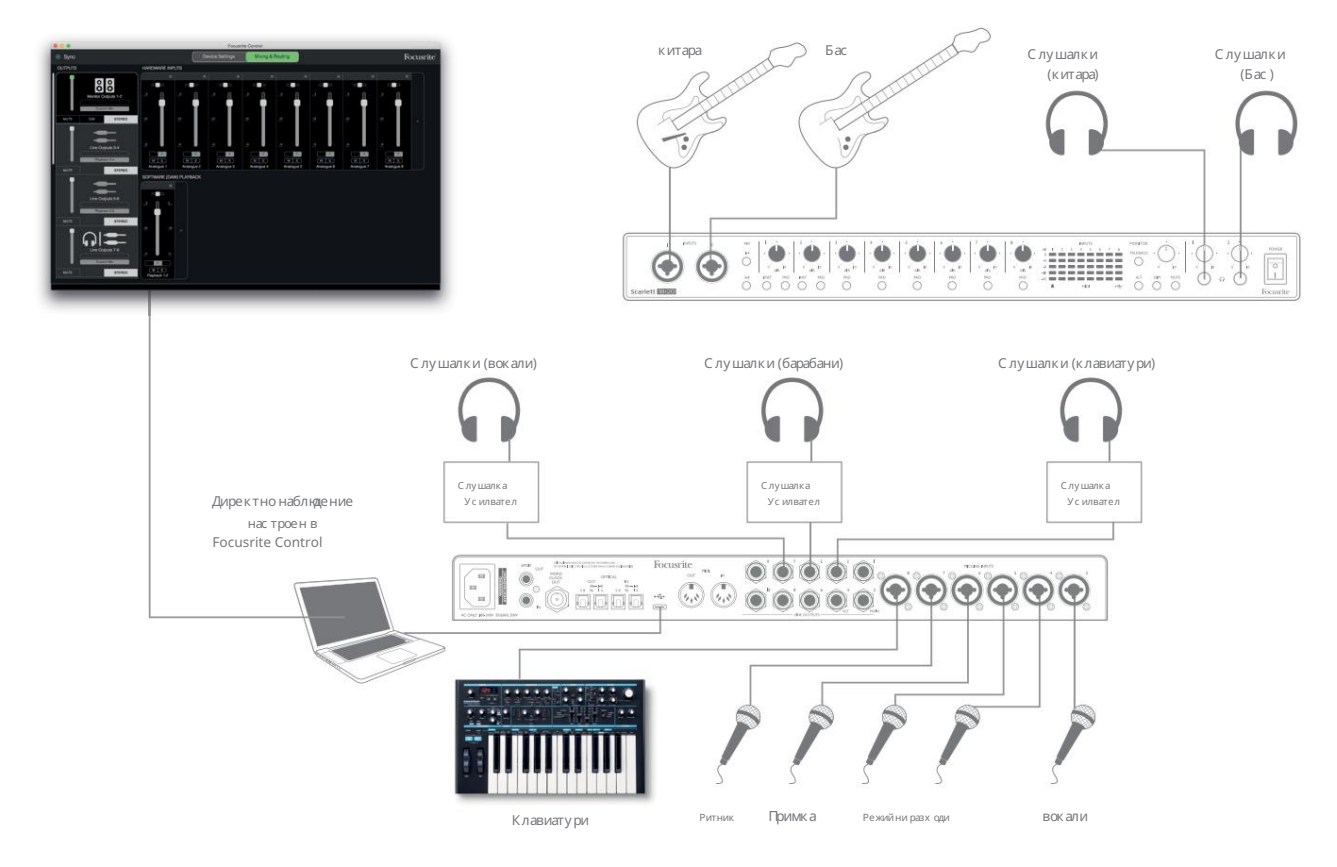

Когато използвате директно наблюдение, уверете се, че вашият DAW софтуер не е настроен да насочва никакви входове (това, което записвате в момента) към никакви изходи. Ако е така, музикантите ще се чуят "два пъти", като единият сигнал ще бъде звуково забавен като ехо.

#### Свързване на Scarlett 18i20 към високоговорители

1/4" жак MAIN изходи на задния панел (линейни изходи 1 и 2) обикновено ще се използват за задвижване на вашите основни високоговорители за мониторинг. Активните монитори включват вътрешни усилватели с контрол на звука и мог ат да бъдат с вързани директно. Пасивните високоговорители изискват отделен стерео усилвател; изходите на задния панел трябва да бъдат с вързани към входовете на усилвателя.

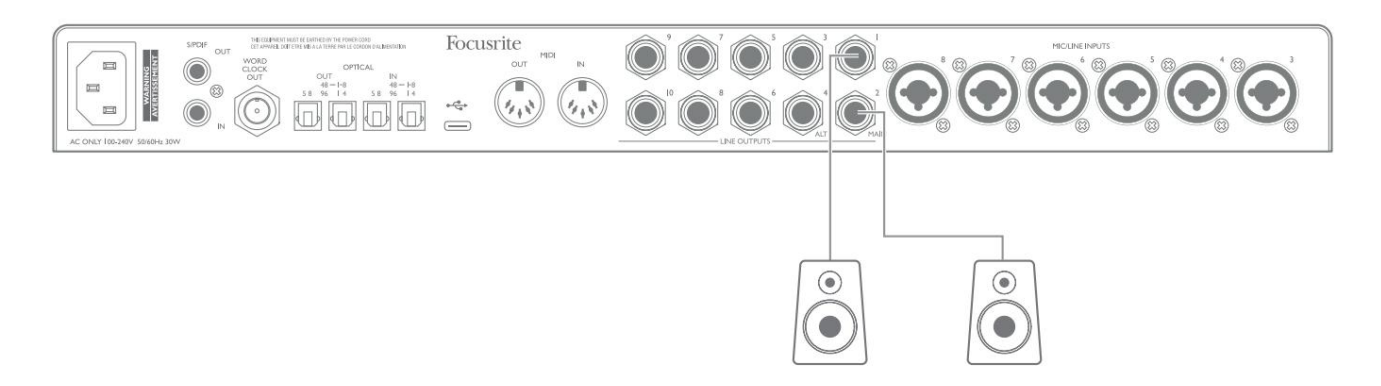

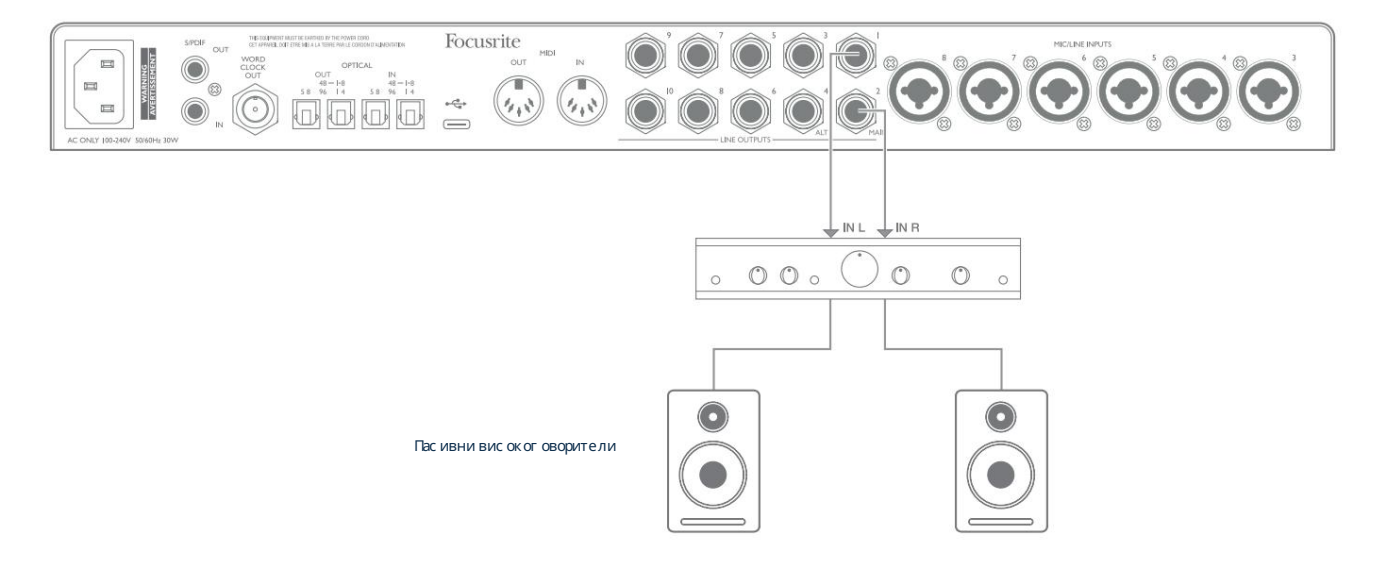

Всички линейни изходни конектори са 3-полюсни (TRS) ¼" (6,35 мм) жак гнезда и са електронно балансирани. Типичните потребителски (hi-fi) усилватели и малки зах ранвани монитори вероятно ще имат небалансирани входове или на фоно (RCA) гнезда, или чрез 3,5 mm 3-полюсен щепсел, предназначен за директно свързване към компютър. И в двата случая използвайте подходящ свързващ кабел с щепсели в единия край.

Професионалните активни монитори и професионалните усилватели на мощност обикновено имат балансирани входове.

Когато смесвате, може да искате да използвате няколко чифта допълнителни високоговорители (средно поле, близко поле и т.н.), за да проверите колко добре се превежда вашият микс към други видове високоговорители. Можете да свържете допълнителни двойки високоговорители към други двойки линейни изходи (напр. близки полета към линейни изходи 3 и 4, средни полета към линейни изходи 5 и 6) и да превключвате между тях във Focusrite Control. Функцията ALT на Scarlett 18i20 (вижте по-долу) е включена, за да улесни използването на втори чифт монитори.

ЗАБЕЛЕЖКА: Рискувате да създадете аудио обратна връзка, ако високоговорителите са активни едновременно с микрофон! Препоръчваме винаг и да изключвате (или намалявате) високоговорителите за наблюдение, докато записвате, и да използвате слушалки, когато презаписвате.

#### ВАЖНО:

ЛИНЕЙНИ ИЗХОДИ 1 до 4 включват верига "против удари" за защита на вашите високоговорители, ако Scarlett 18i20 е включен, докато високоговорителите (и усилвателят, ако се използва) са свързани и активни.

ЛИНЕЙНИ ИЗХОДИ 5 до 10 нямат тази схема. Ако използвате допълнителни високоговорители, свързани към тези изходи, първо включете вашия Scarlett 18i20, след това включете високоговорителите или усилвателя на мощността.

Създайте си навика да следвате това правило - добра аудио практика е да включите система от високоговорители от всякакъв вид, след като сте включили оборудването, което я захранва.

Превключване на високоговорителите

Функцията за превключване на високоговорители на 18i20 прави лесно добавянето на втора двойка монитори: свържете втората двойка към ALT изходите – ЛИНЕЙНИ ИЗХОДИ 3 и 4. След като активирате превключването на високоговорители във Focusrite Control, можете да превключвате между вашите основни монитори и вторичната двойка или чрез чрез натискане на бутона ALT на предния панел или чрез щракване върх у съответния бутон на екрана във Focusrite Control. Когато ALT е активен, изходът на основния микс ще бъде подаден към ALT изходите вместо към MAIN и зеленият светодиод ALT ще светне, за да потвърди това.

В примера по-долу сме показали пасивни високоговорители с отделен усилвател на мощност като основни монитори и активни високоговорители като вторична двойка, но разбира се, всеки тип монитори, които предпочитате, може да се използва и в двата случая.

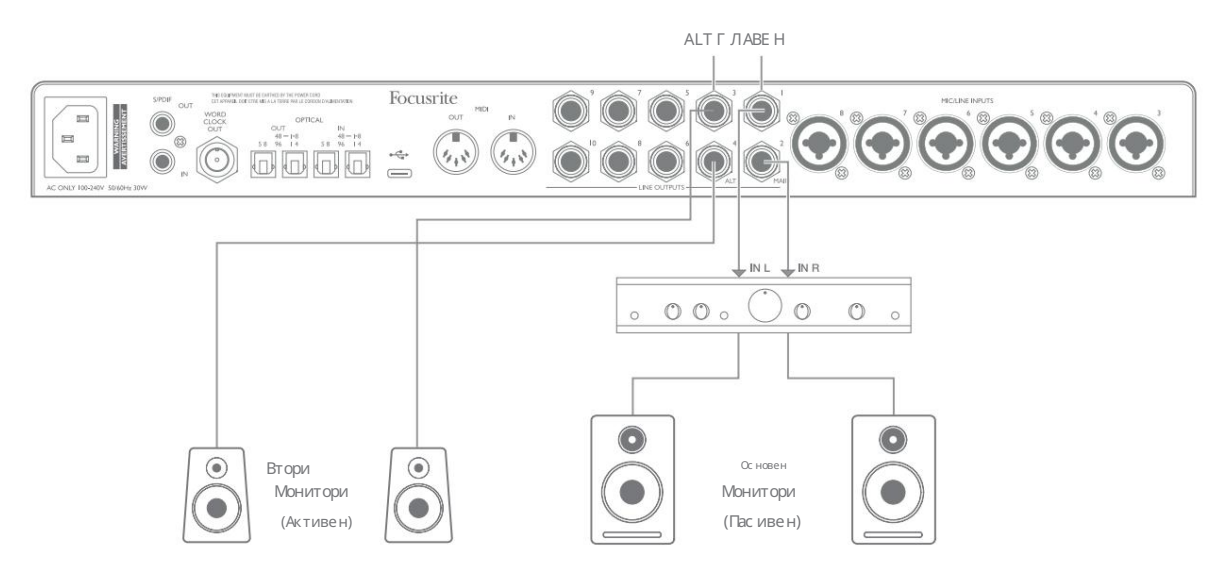

#### Работа със съраунд звук

Тъй като Scarlett 18i20 е оборудван с десет линейни изхода, той е идеален за използване при работа в многоканални звукови формати – LCRS, 5.1 съраунд или 7.1 съраунд, например.

За да насочите всеки канал към правилния изход, ще трябва да насочите DAW изходите към линейните изх оди във Focusrite Control (напр. DAW изх од 1 > Линеен изх од 1, DAW изх од 2 > Линеен изх од 2 и т.н.).

Примерът по-долу показва как с вързвате шестте високоговорителя към Scarlett 18i20 в 5.1 система за съраунд наблюдение.

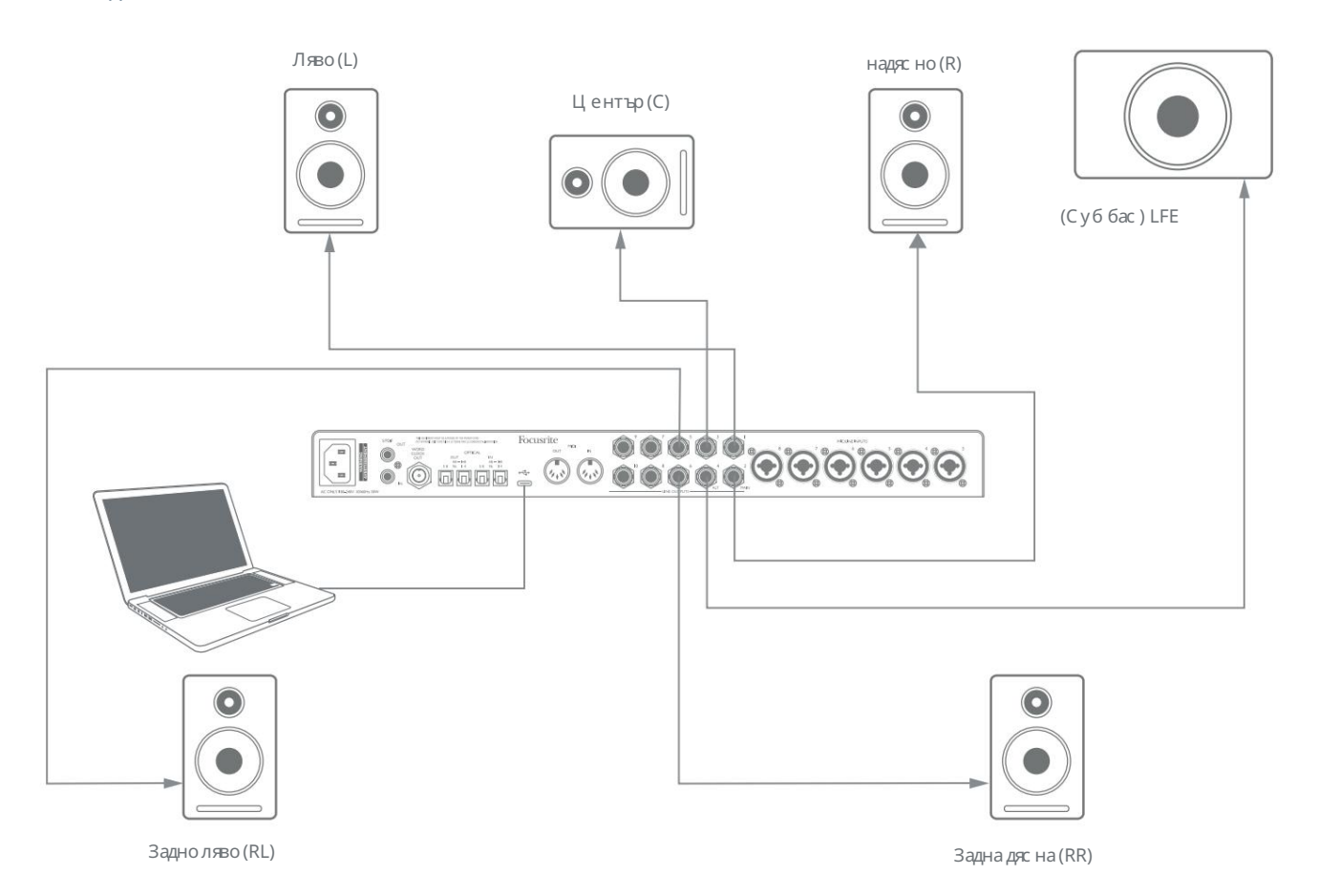

Потребители на Windows:

В Windows съраунд звукът може да се използва както в софтуер, поддържащиногоканален ASIO, така и в приложения без ASIO (чрез нашия драйвер). В повечето случаи това ще бъде вашата DAW и като цяло DAW, способни да смесват в съраунд, ви позволяват да настроите картографирането на високоговорителите в страницата Предпочитания за аудио изход или I/O настройки на DAW .

Моля, вижте ръководството за потребителя (или помощните файлове) за вашата DAW за насоки относно настройването на изходите за съраунд смесване с конфигурацията на високоговорителите, която искате да използвате.

За настройка на съраунд звук в приложения, които не са ASIO

- 1. Щракнете с десния бутон върху иконата Focusrite Notifier в лентата на задачите на Windows и щракнете, за да отворите Windows Звуков панел.
- 2. Щракнете върху устройството Focusrite, посочено в раздела Възпроизвеждане, за да го маркирате.
- 3. Цфакнете върх у бутона Конфигуриране.
- твоята Скарлет. 4. Изберете многоканален формат. Имайте предвид, че опциите, които избирате, зависят от начина, по който използвате
- 5. Отидете на Focusrite Control и щракнете, File > Presets > Direct Routing, за да настроите едно към едно маршрутизиране.

#### Потребители на Mac:

На Macs конфигурацията на съраунд звук може да се извърши от всички приложения, които поддържат многоканален звук (DAW и обикновени приложения на macOS). За да направите това, отидете на: Приложения > Помощни програми > Настройка на аудио MIDI > Scarlett 18i20 > Конфигуриране на високоговорители > Конфигурация > Изберете желаната конфигурация.

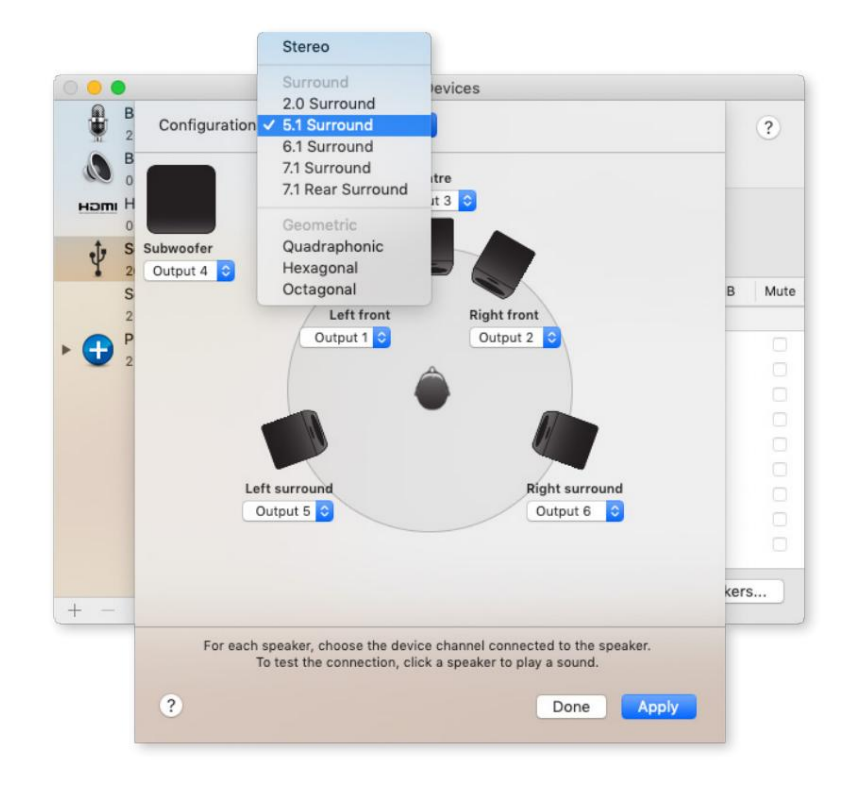

#### Използване на връзката ADAT

Те осигуряват осем допълнителни аудио входа с честота на дискретизация до 96 kHz. Оптичните входове са деактивирани при честота на дискретизация от 176,4/192 kHz. В допълнение към осемте аналогови входа, Scarlett 18i20 има два входни порта OPTICAL IN ADAT.

Използването на отделен 8-канален микрофонен предусилвател, оборудван с ADAT изход – като Focusrite Scarlett OctoPre – осигурява прост и отличен метод за разширяване на входната способност на Scarlett 18i20.

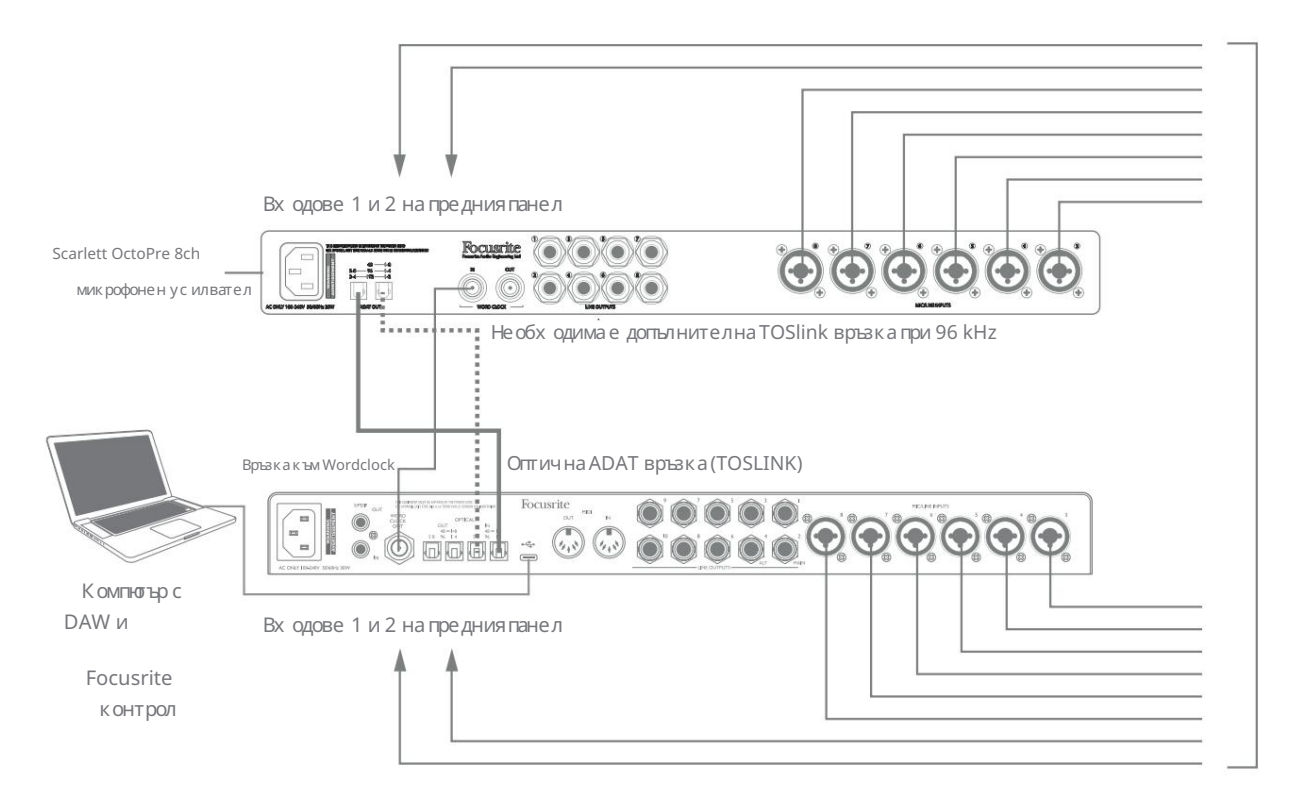

При 44,1/48 kHz портът ADAT OUT 1-8 на Scarlett OctoPre е свързан към порт 48 – 1-8 на Scarlett 18i20 OPTICAL IN с един оптичен кабел TOSLINK. За да с инх ронизирате устройствата през ADAT, задайте източника на часовника на Scarlett OctoPre на Internal и Scarlett 18i20 (чрез Focusrite Control) на ADAT.

Като алтернатива може да се постигне стабилна синх ронизация на часовника чрез свързване на WORD CLOCK OUT на Scarlett 18i20 към WORD CLOCK IN на Scarlett OctoPre и настройка на Scarlett OctoPre да използва Word Clock като източник на часовник. Задайте източника на часовник на Scarlett 18i20 във Focusrite Control на Internal.

Когато свързвате две цифрови устройства, винаги се уверявайте, че и двете са настроени на една и съща честота на дискретизация.

Можете да маршрутизирате допълнителните ADAT входове с помощта на Focusrite Control по абсолютно същия начин като другите входове. Допълнителните входове могат да формират част от микса за слушалки на всеки музикант, ако е необходимо.

Когато работите на 88,2/96 kHz, добавете втори оптичен кабел TOSLINK между порта ADAT OUT 5-8 на Scarlett OctoPre и порта OPTICAL IN 5-8 – 96 на 18i20 . При по-висока честота на дискретизация тази втора връзка ще пренася канали 5-8, докато другата връзка (описана по-горе) ще пренася канали 1 до 4.

Ако имате цифрово-аналогов преобразувател, можете да използвате ADAT портовете OPTICAL OUT на 18i20 по обратния начин; например, допълнителни изходи от вашия DAW могат да бъдат преобразувани в аналогов домейн, за да се използва външна х ардуерна микс ираща конзола за смесване на голям брой DAW песни. При честота на дискретизация 44,1/48 kHz десният OPTICAL OUT порт пренася канали от 1 до 8, докато при 88,2/96 kHz десният порт пренася канали 1 до 4, а левият порт пренася канали 5 до 8.

#### Използване на Scarlett 18i20 като самостоятелен миксер

Scarlett 18i20 има с пос обнос тта да съхранява конфигурация на микс, дефинирана във Focusrite Control в хардуера. Тази функция ви позволява да го конфигурирате – например като миксер за клавиатура на сцена – с помощта на вашия компютър и да качите конфигурацията на самото устройство. Можете да използвате Scarlett 18i20 като прост локален миксер като част от вашата клавиатурна система, за да контролирате цялостния микс от множество клавиатури.

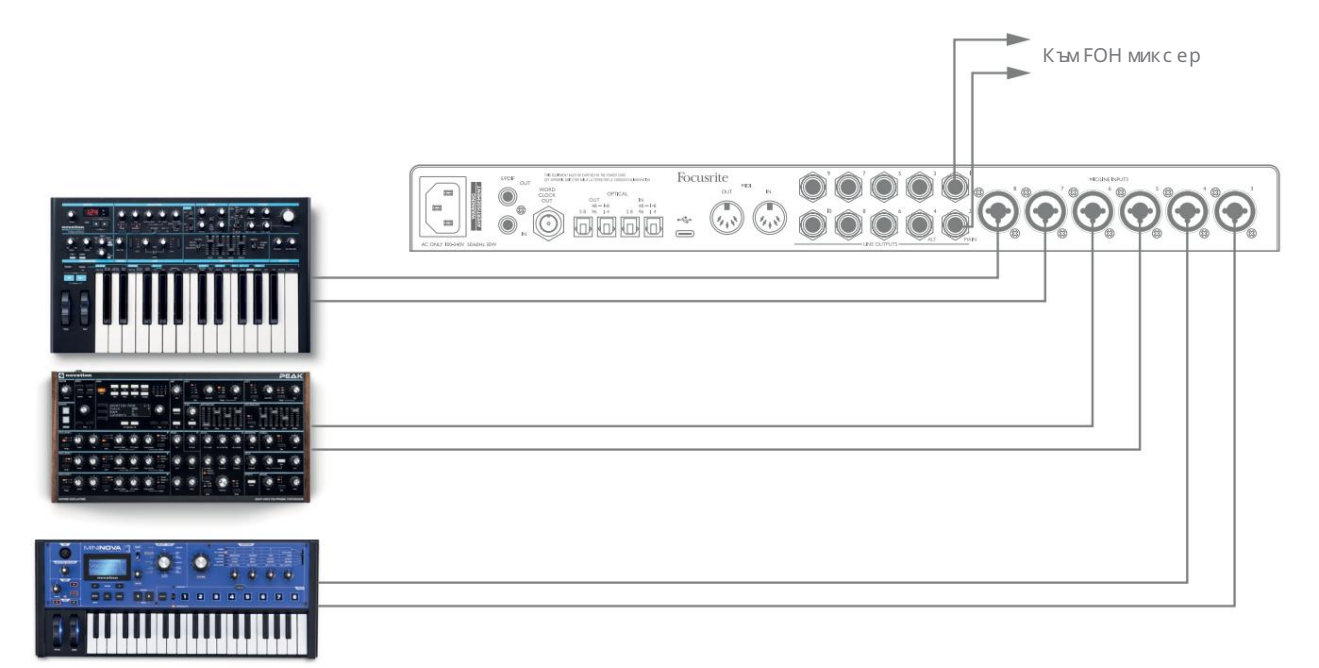

В илюстрирания пример три стерео клавиатури са свързани към входовете на задния панел на Scarlett 18i20; Изходи 3 и 4 отиват към основната PA система. Изпълнителят може да регулира усилването за отделните клавиатури от предния панел; той/ тя може също да регулира общото ниво на клавиатурния микс.

#### Използване на Scarlett 18i20 като с амос тоятелен предусилвател

С помощта на цифровите връзки на Scarlett 18i8 3-то поколение е възможно да го използвате като двуканален (S/PDIF) или до осем канала (ADAT) самостоятелен предусилвател.

Можете да с вържете входни източници към всеки от входовете на Scarlett (микрофон, линия или инсталация) и с помощта на Focusrite Control можете да насочите аналоговите входове директно към S/PDIF или ADAT изходите. След това можете да свържете цифровия изход, който използвате, към S/PDIF или ADAT входа на друг интерфейс, за да разширите броя на каналите на този интерфейс. Например втори входен порт ADAT на Scarlett 18i20.

# КОНТРОЛ НА ФОКУСРИТА

Софтуерът Focusrite Control позволява гъвкаво смесване и насочване на всички аудио сигнали към физическите аудио изходи, както и контрол на изходните мониторни нива. Изборът на честота на дискретизация и опциите за цифрово синх ронизиране също са достъпни от Focusrite Control.

ЗАБЕЛЕЖКА: Focusrite Control е общ продукт и може да се използва с няколко друг и интерфей са

на Focusrite. Когато свържете интерфейс към компютъра си и стартирате Focusrite Control,

моделът на интерфейса се открива автоматично и софтуерът се конфигурира да отговаря на

вх одовете и изходите и други съоръжения, налични на хардуера.

ВАЖНО: Отделно ръководство за потребителя на Focusrite Control може да бъде изтеглено от

зона за изтегляне на уебсайта на Focusrite. Това описва използването на Focusrite Control в

пълни подробности, заедно с примери за приложение.

За да отворите Focusrite Control:

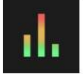

Инсталирането на Focusrite Control на вашия компютър ще постави иконата Focusrite Control на докинг станцията или работния плот. Цфакнете върху иконата, за да с тартирате Focusrite Control.

Ако приемем, че вашият интерфейс Scarlett е свързан към вашия компютър с USB кабела, GUI за управление на Focusrite (графичен потребителски интерфейс) ще се появи, както е показано по-долу (версията за Mac е илюстрирана).

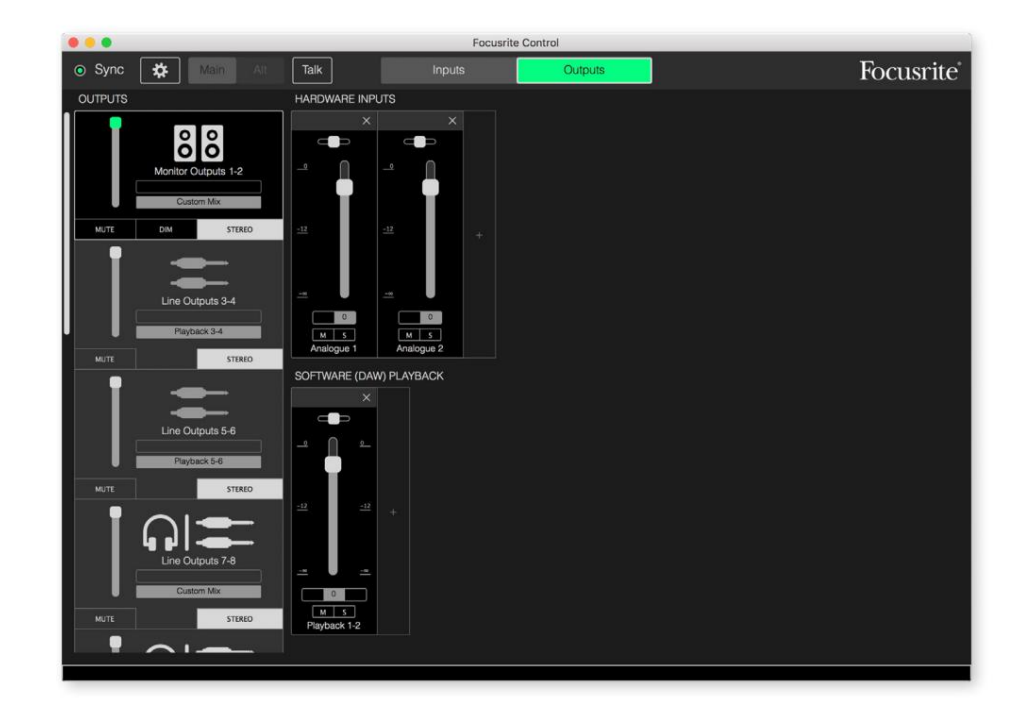

Моля, вижте ръководството за потребителя на Focusrite Control за повече подробности. Това е достъпно от:

[focusrite.com/downloads](http://focusrite.com/downloads)

#### Таблици със списък на канали

Входовете и изходите на 18i20 ще се появят във Focusrite Control с различни номера на канали в зависимост от използваната честота на дискретизация. Номерата на каналите също ще варират, когато се използват оптичните ADAT портове, в зависимост от избрания цифров I/O режим (вижте Цифрови I/O режими по-долу).

#### Цифрови I/O режими

Scarlett 18i20 поддържа три цифрови I/O режима: те се избират от панела с настройки на устройството на Focusrite Control. Режимите определят как аудио входовете и изходите се съпоставят към оптичните (ADAT) портове и S/PDIF входните и изх одните коакс иални (RCA) г незда.

### Режим 1: Коаксиален (RCA) S/PDIF

Това е фабричният режим по подразбиране и вашият Scarlett 18i20 ще приеме тези настройки "извън кутията". Използвайте този режим, ако имате нужда от коаксиален S/PDIF аудио вход или ако желаете да използвате коаксиален S/PDIF сигнал като източник на часовник.

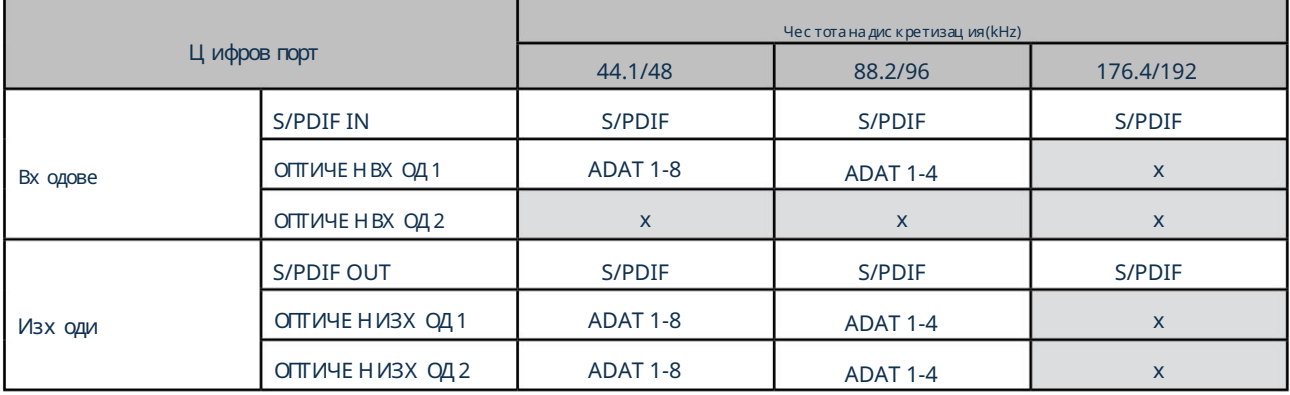

#### Режим 2: Оптичен S/PDIF

Изберете този режим, ког ато работите при честота на дискретизация 44,1/48 или 88,2/96 kHz и трябва да изпратите или получите S/PDIF сигнал през оптичен порт. Използвайте също този режим, ако искате да използвате източник на часовник, изпратен като оптичен S/PDIF сигнал.

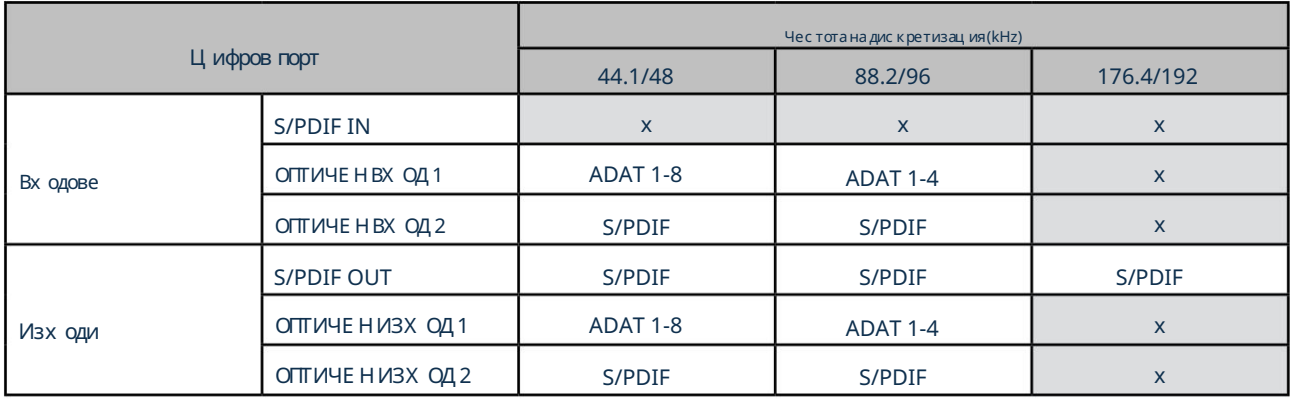

# Режим 3: Двоен ADAT

Изберете този режим, ког ато имате нужда от повече от четири ADAT входни и/или изходни канала, ког ато работите при честота на дискретизация 88,2/96 kHz.

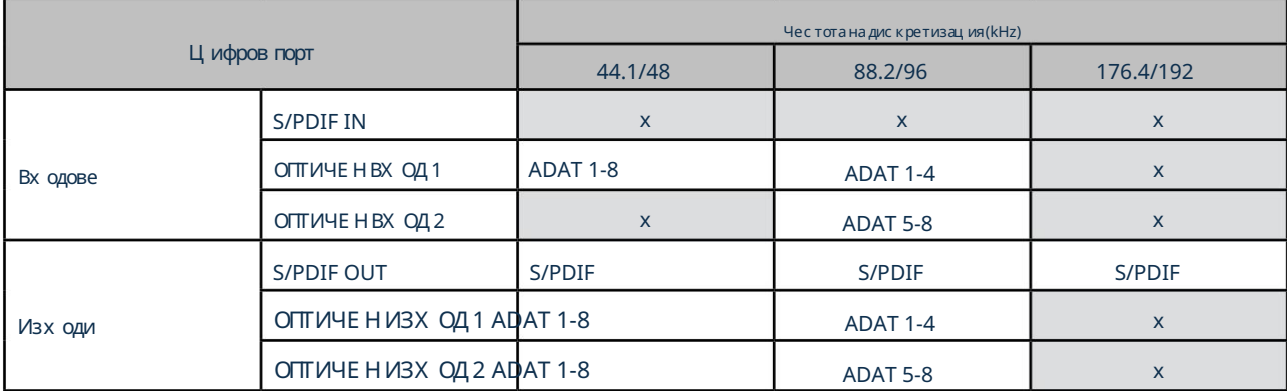

Таблиците по-долу изброяват как входовете и изходите на 18i20 се появяват във Focusrite Control за всеки от трите оптични I/ O режима, при всяка от трите двойки честота на дискретизация. Имайте предвид, че първата цифра в записите, отнасящи се до ADAT каналите, се отнася до използвания порт: така че "ADAT 1.1" до "ADAT 1.4" са ADAT Chs 1 до 4 в десния порт на всяка двойка, докато "ADAT 2.1 " до "ADAT 2.4" са ADAT Chs 5 до 8 в левия порт на всяка двойка.

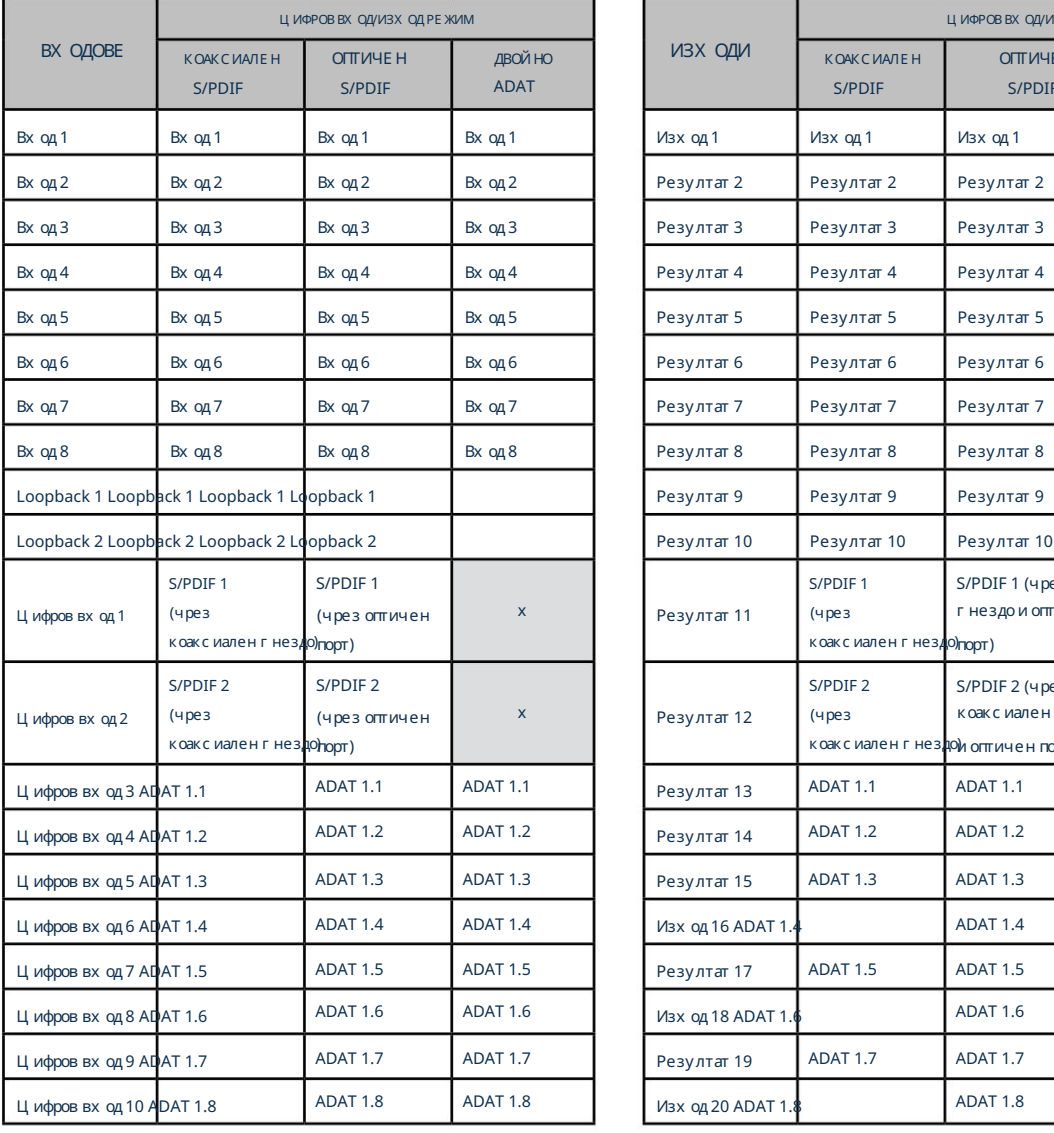

#### При честота на дискретизация 44,1 kHz и 48 kHz:

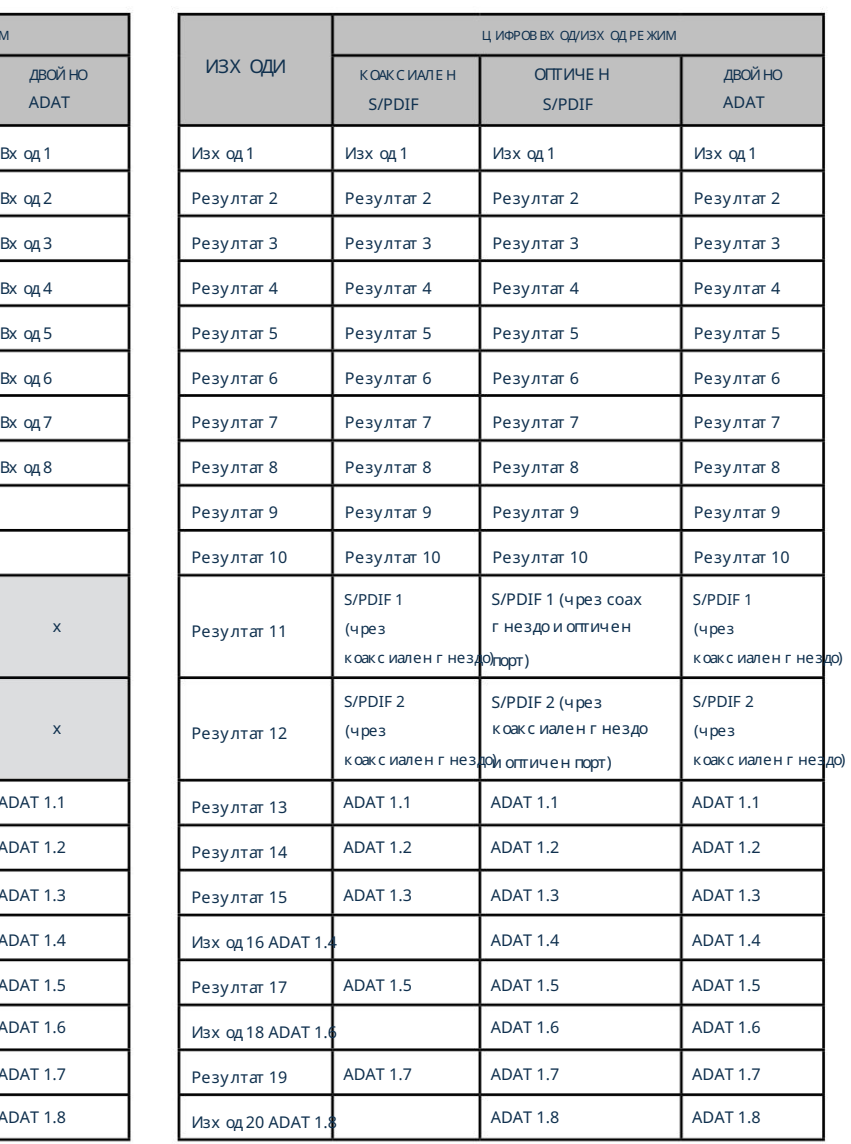

#### При честота на дискретизация 88,2 kHz и 96 kHz:

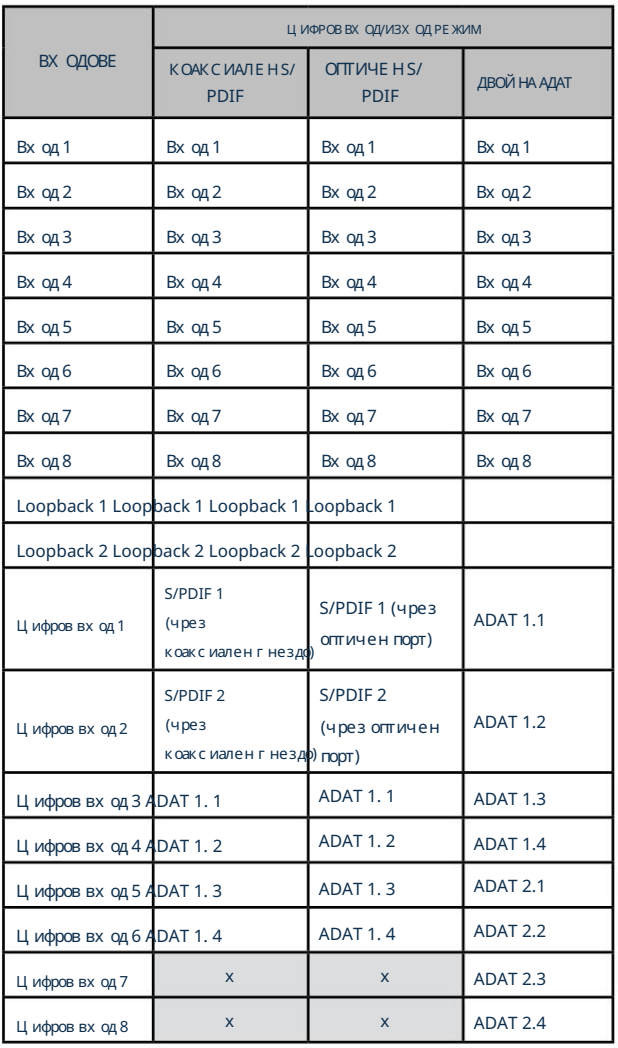

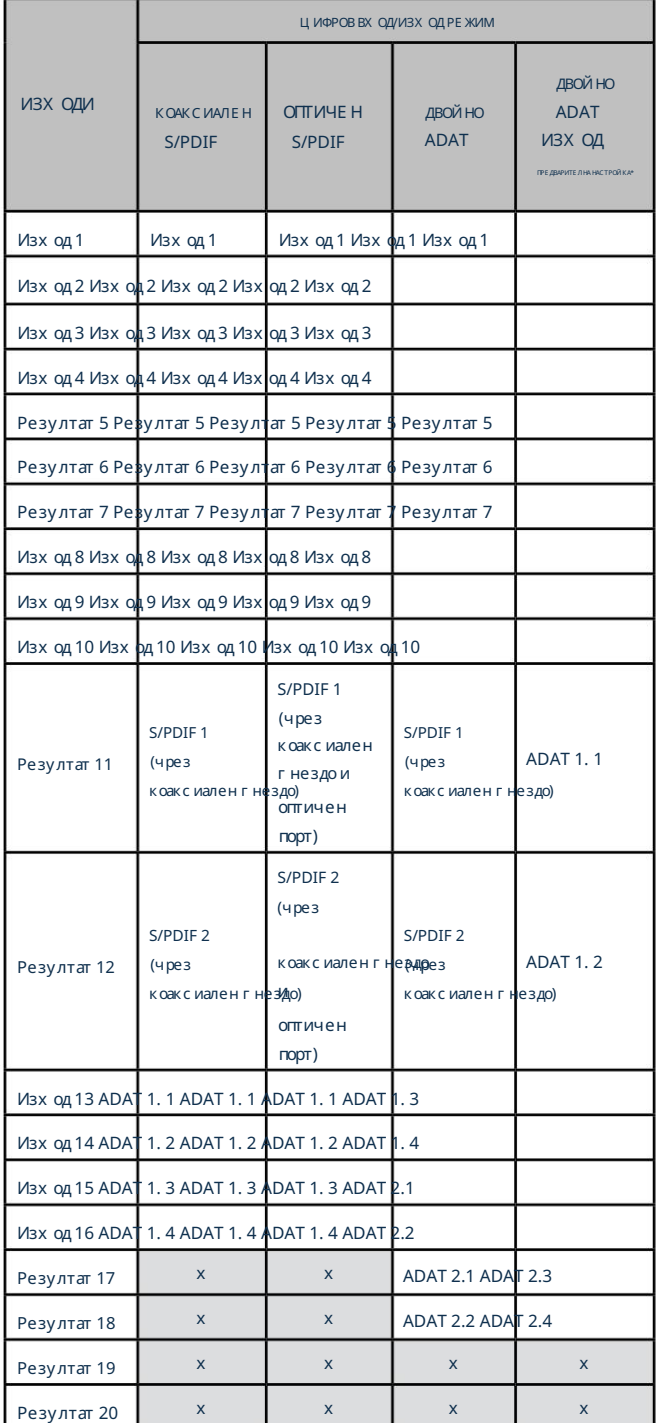

 $*$ За да получите осем ADAT изходни канала, моля, изберете предварително зададената DUAL ADAT OUTPUT на Focusrite Control.

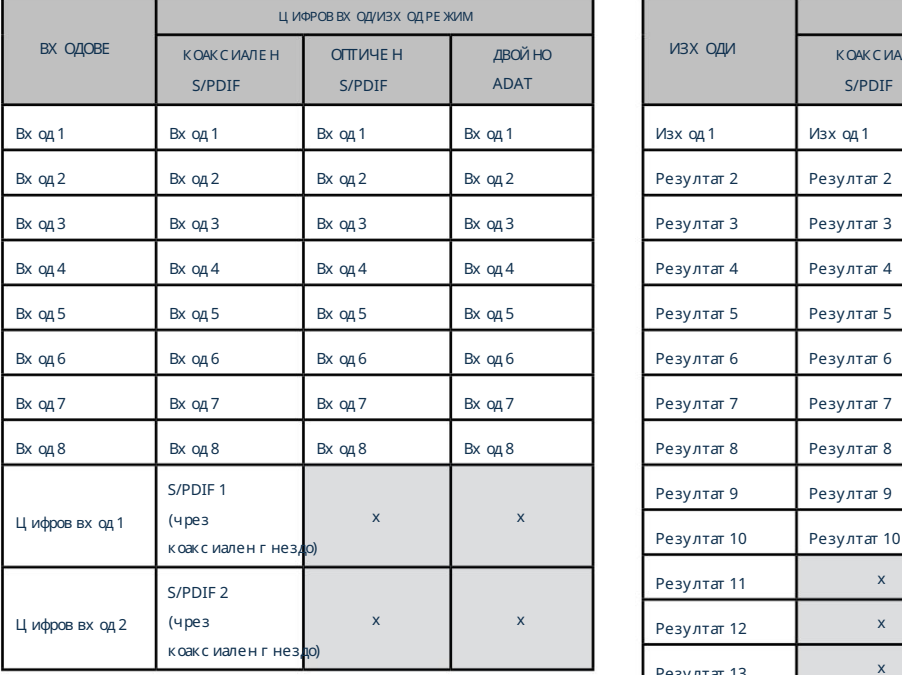

### При честота на дискретизация 176,4 kHz и 192 kHz:

÷

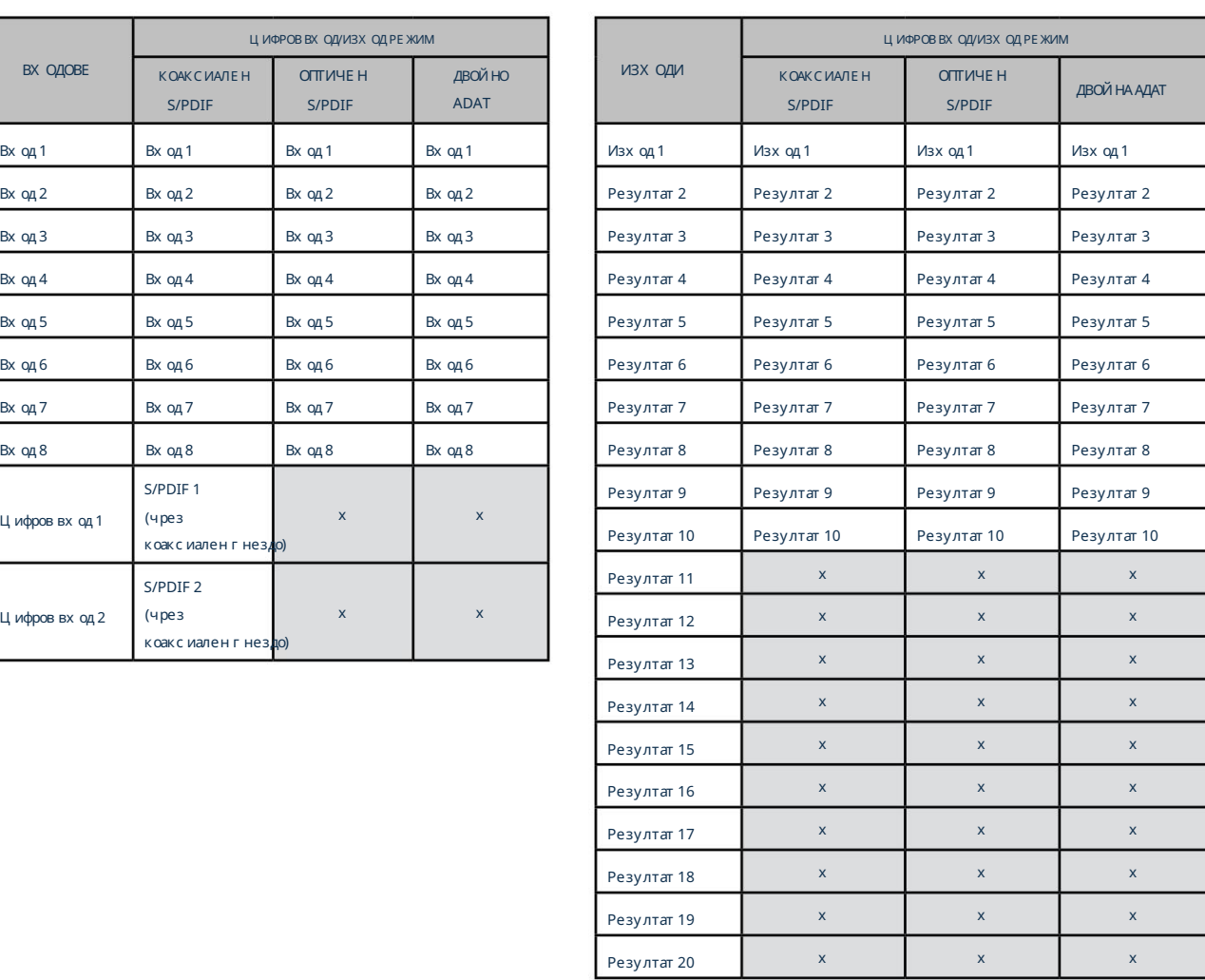

# СПЕЦИФИКАЦИИ

# Спецификации на производителността

Всички стойности на производителността са измерени в съответствие с разпоредбите на AES17, както е приложимо.

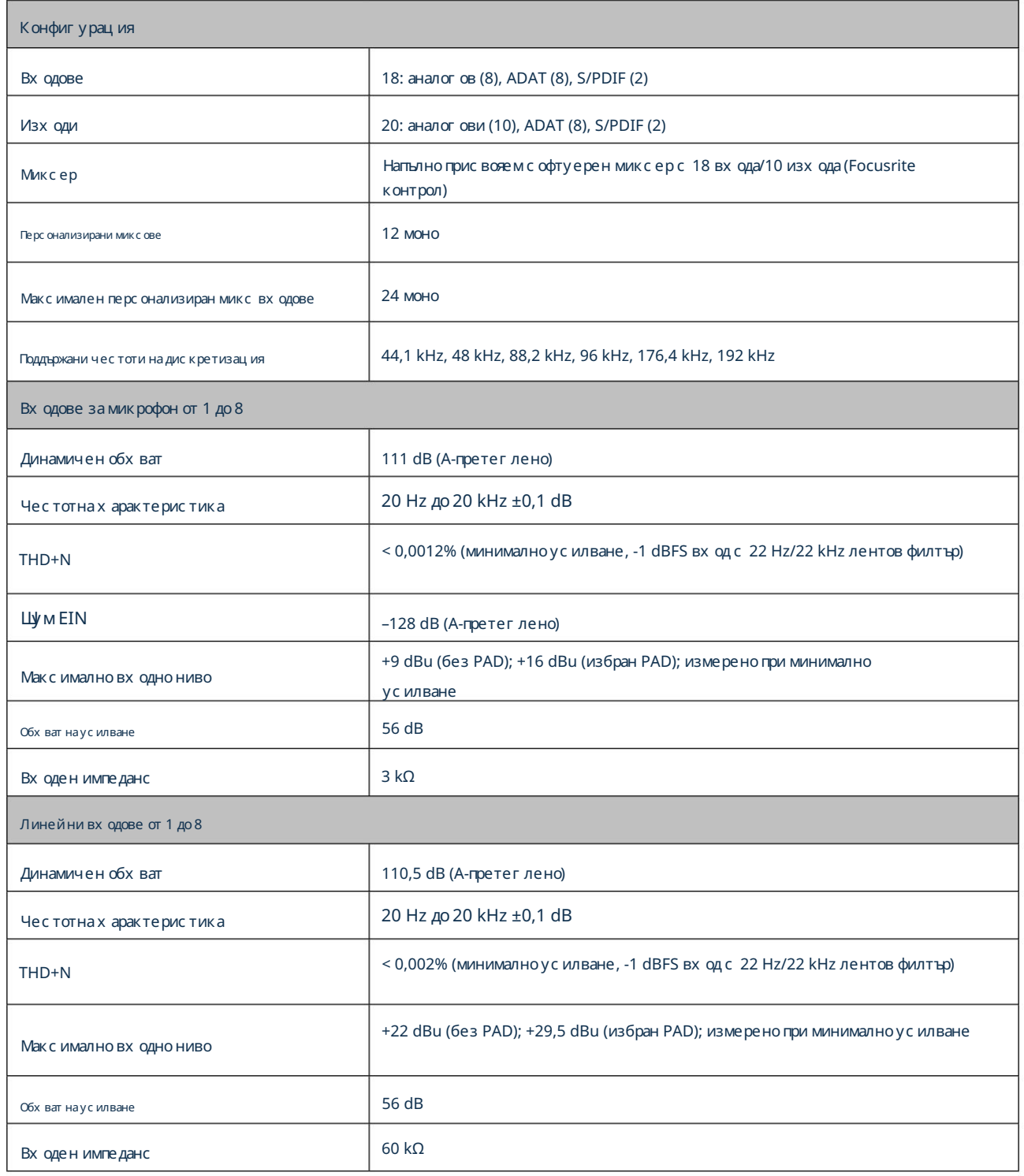

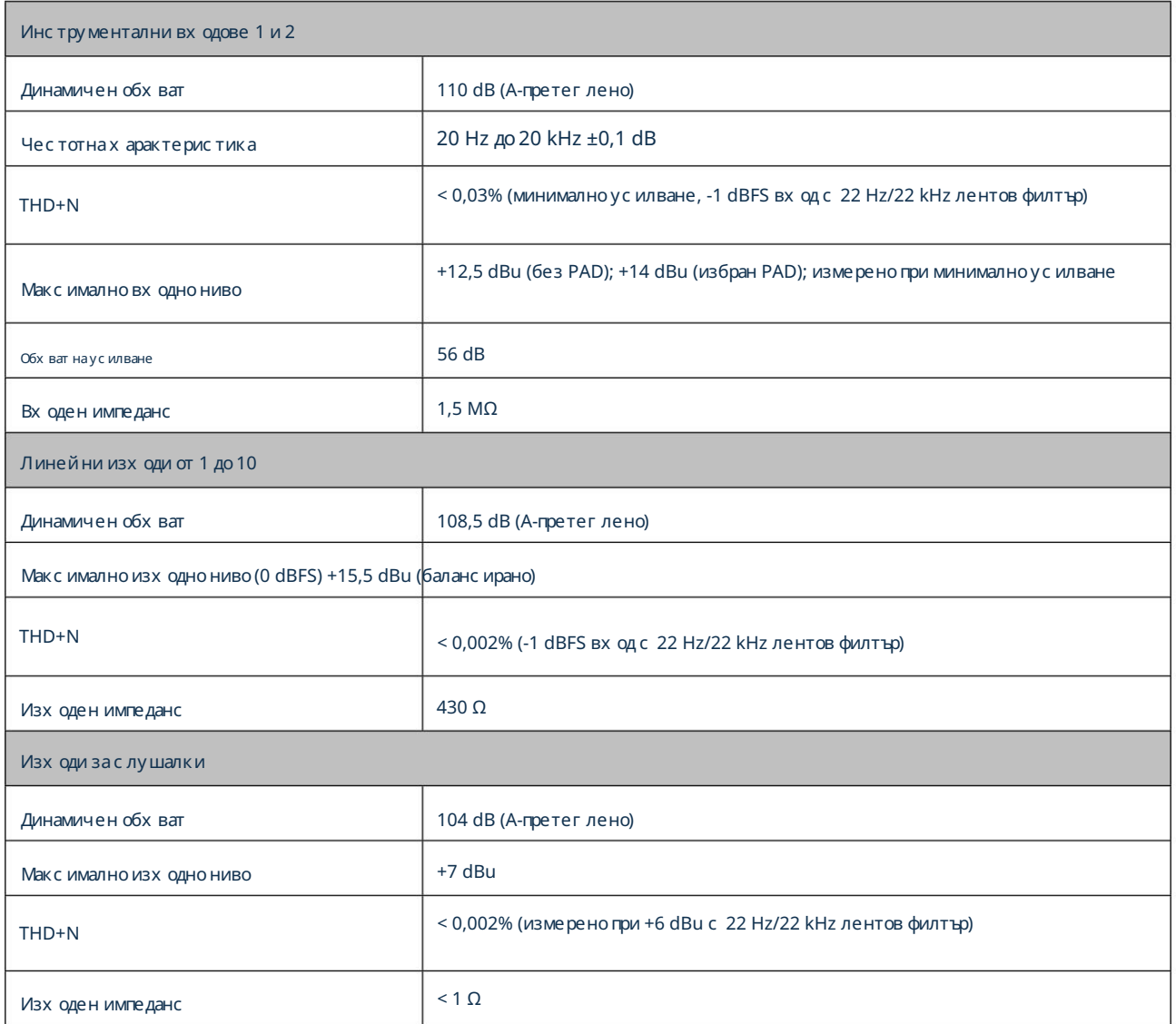

# Физични и електрически характеристики

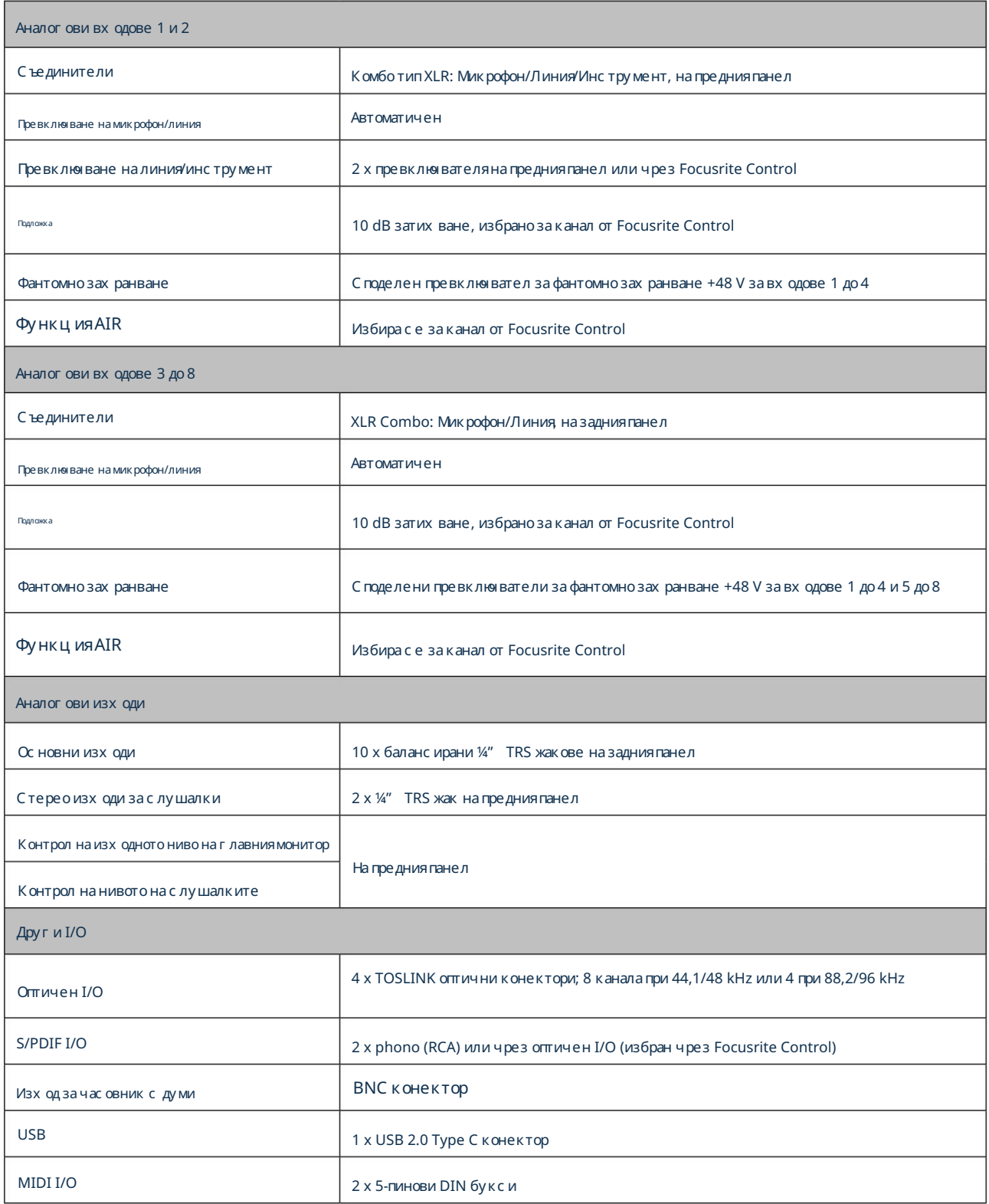

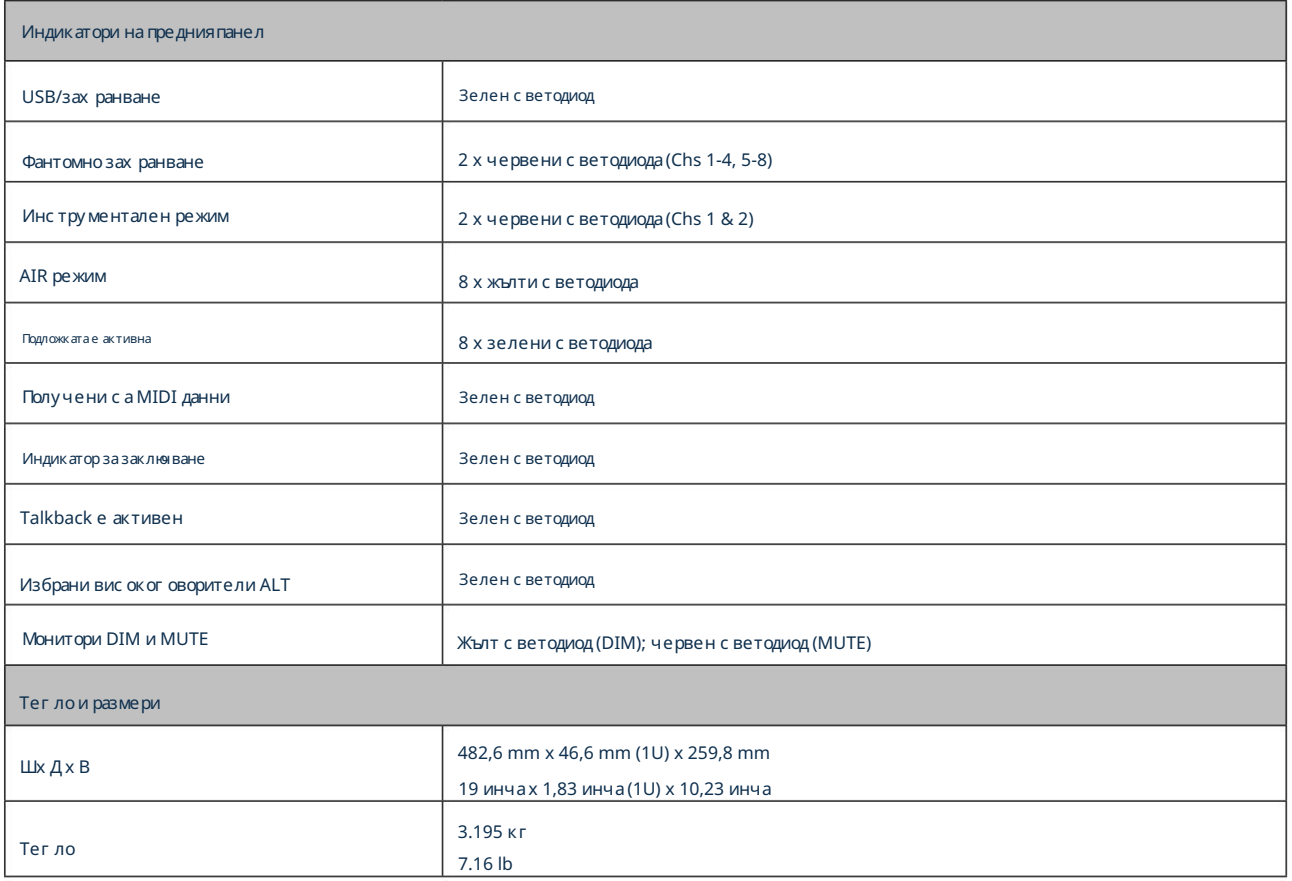

### ОТС ТРАНЯВАНЕ НА НЕИЗПРАВНОСТИ

За всички въпрос и за отстраняване на неизправности, моля, посетете Помощния център на Focusrite на [support.focusrite.com.](http://support.focusrite.com)

#### АВТОРСКИ ПРАВА И ПРАВНИ СЪОБЩЕНИЯ

Пълните правила и условия на гаранцията могат да бъдат наме рени на [focusrite.com/warranty.](https://focusrite.com/warranty)

Focusrite е рег истрирана търговска марка, a Scarlett 18i20 е търговска марка на Focusrite Audio Engineering Limited.

Всички други търговски марки и търговски имена са собственост на съответните им собственици. 2021 © Focusrite Audio Engineering Limited. Всички права запазени.